# **Latitude 9330**

Nastavení a technické údaje

**Regulační model: P35S Regulační typ: P35S001 Červen 2022 Rev. A00**

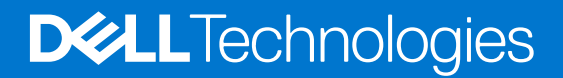

#### Poznámky, upozornění a varování

**POZNÁMKA:** POZNÁMKA označuje důležité informace, které umožňují lepší využití produktu.

**VÝSTRAHA: UPOZORNĚNÍ varuje před možným poškozením hardwaru nebo ztrátou dat a obsahuje pokyny, jak těmto problémům předejít.**

**VAROVÁNÍ: VAROVÁNÍ upozorňuje na potenciální poškození majetku a riziko úrazu nebo smrti.**

© 2022 Dell Inc. nebo dceřiné společnosti Všechna práva vyhrazena. Dell Technologies, Dell a ostatní ochranné známky jsou ochranné známky společnosti Dell Inc. nebo dceřiných společností. Ostatní ochranné známky mohou být ochranné známky svých vlastníků.

# Obsah

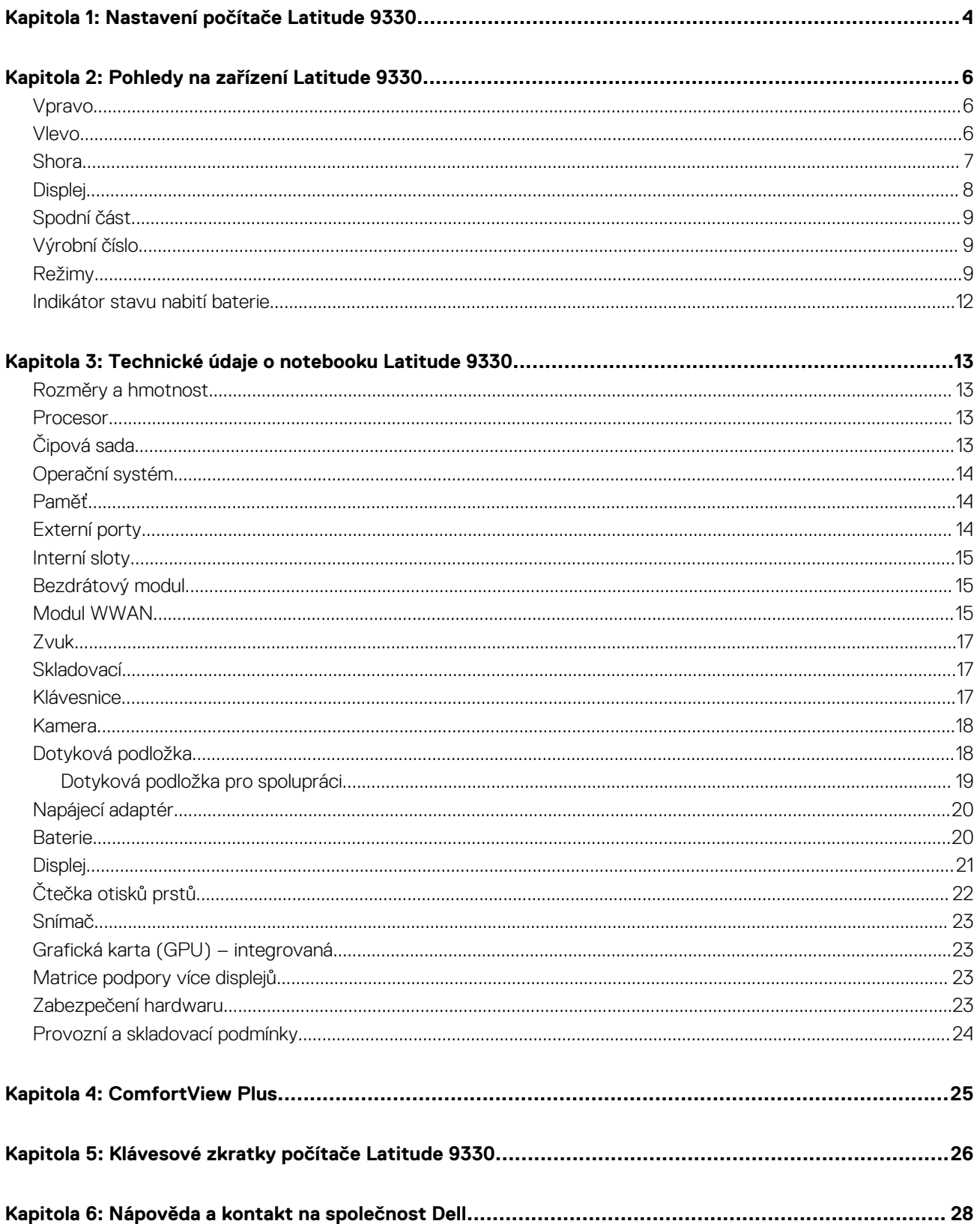

# **Nastavení počítače Latitude 9330**

**1**

<span id="page-3-0"></span>**POZNÁMKA:** Obrázky v tomto dokumentu se mohou lišit od vašeho počítače v závislosti na sestavě, kterou jste si objednali.

1. Připojte napájecí adaptér a stiskněte vypínač.

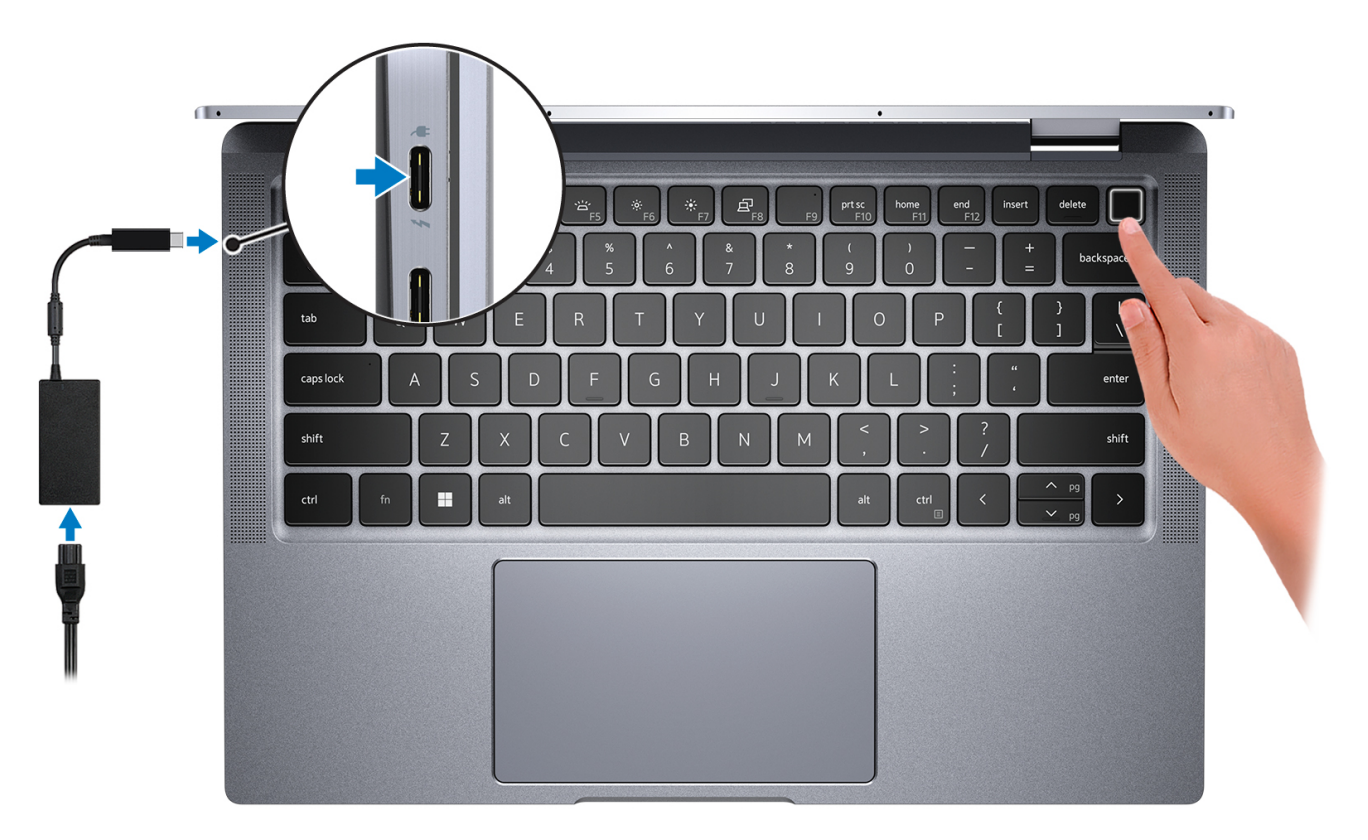

- **POZNÁMKA:** Kvůli úspoře energie může baterie přejít do úsporného režimu. Připojte napájecí adaptér a stisknutím tlačítka napájení počítač zapněte.
- 2. Dokončete nastavení operačního systému.

#### **V systému Ubuntu:**

Postupujte podle pokynů na obrazovce a dokončete nastavení. Další informace o instalaci a nastavení Ubuntu lze vyhledat ve znalostní bázi na stránkách [www.dell.com/support](https://www.dell.com/support/).

#### **V systému Windows:**

Postupujte podle pokynů na obrazovce a dokončete nastavení. Při nastavování společnost Dell doporučuje:

- Připojit se k síti kvůli aktualizacím systému Windows. **POZNÁMKA:** Pokud se připojujete k zabezpečené bezdrátové síti, zadejte po vyzvání heslo pro přístup k bezdrátové síti.
- Jestliže jste připojeni k internetu, přihlaste se nebo vytvořte účet Microsoft. Nejste-li připojeni k internetu, vytvořte si účet offline.
- Na obrazovce **Podpora a ochrana** zadejte kontaktní údaje.
- 3. Vyhledejte aplikace Dell z nabídky Start v systému Windows doporučeno.

#### **Tabulka 1. Vyhledání aplikací Dell**

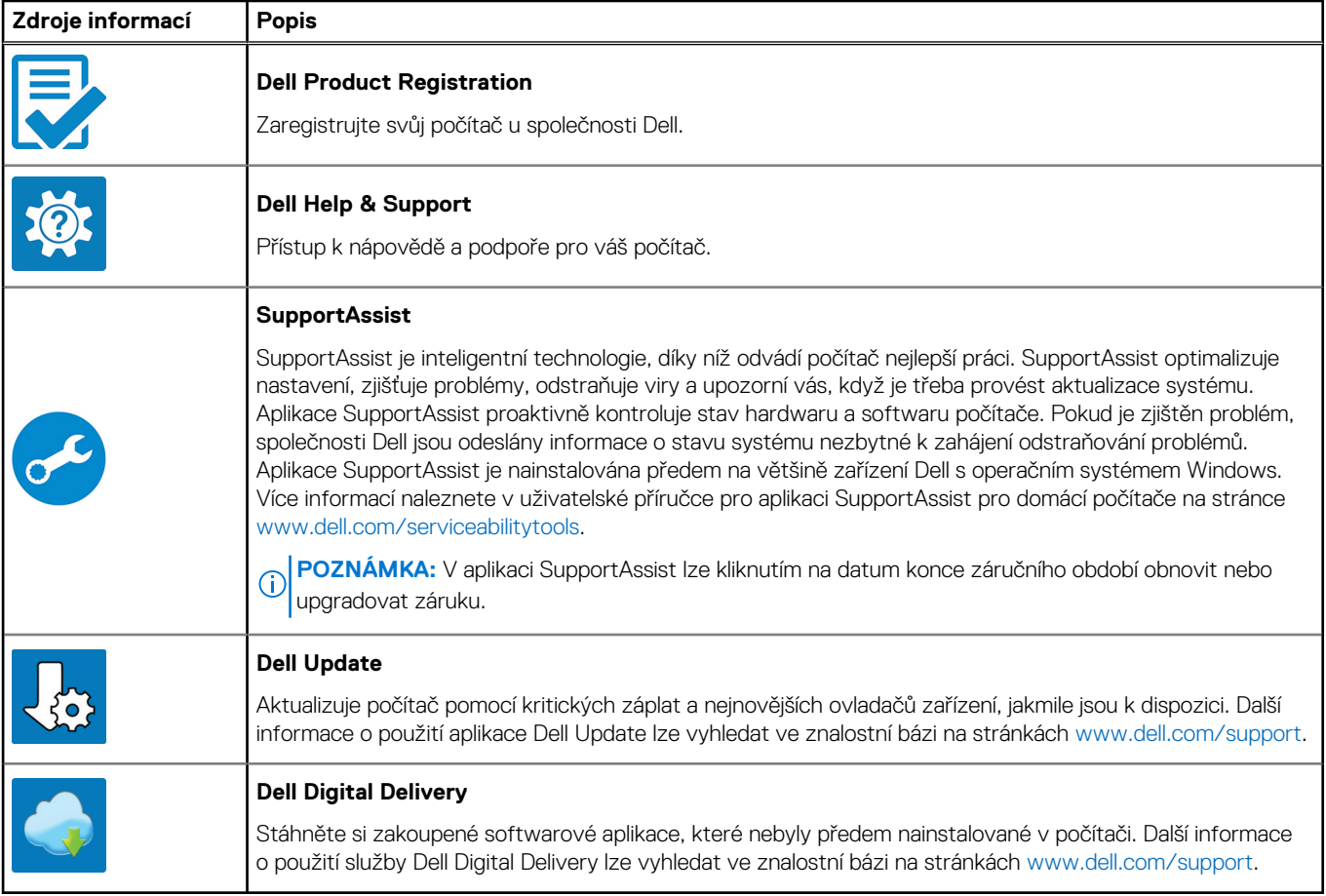

# **Pohledy na zařízení Latitude 9330**

### <span id="page-5-0"></span>**Vpravo**

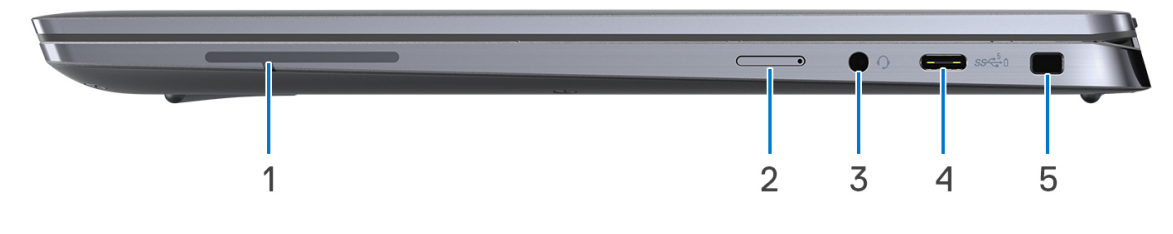

- 1. Anténa WWAN (volitelně)
- 2. Slot nano-SIM (volitelně, pouze s konfigurací WWAN)
- 3. Univerzální zvukový port
- 4. Port USB 3.2 2. generace Type-C s rozhraním DisplayPort v alternativním režimu a s funkcí Power Delivery
- 5. Slot pro bezpečnostní zámek Wedge

### **Vlevo**

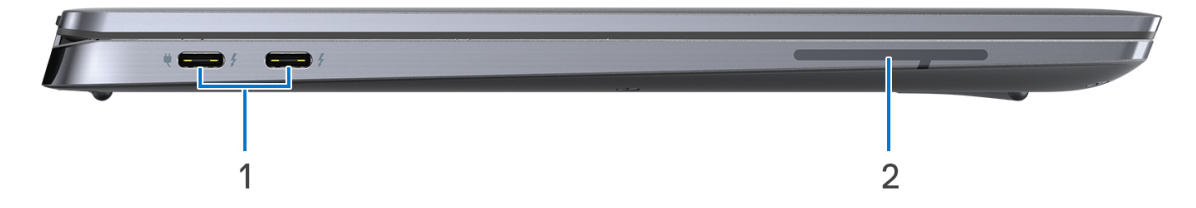

- 1. Porty Thunderbolt 4 (USB Type-C) s rozhraním DisplayPort v alternativním režimu / USB 4 / Power Delivery
- 2. Anténa WWAN (volitelně)

### <span id="page-6-0"></span>**Shora**

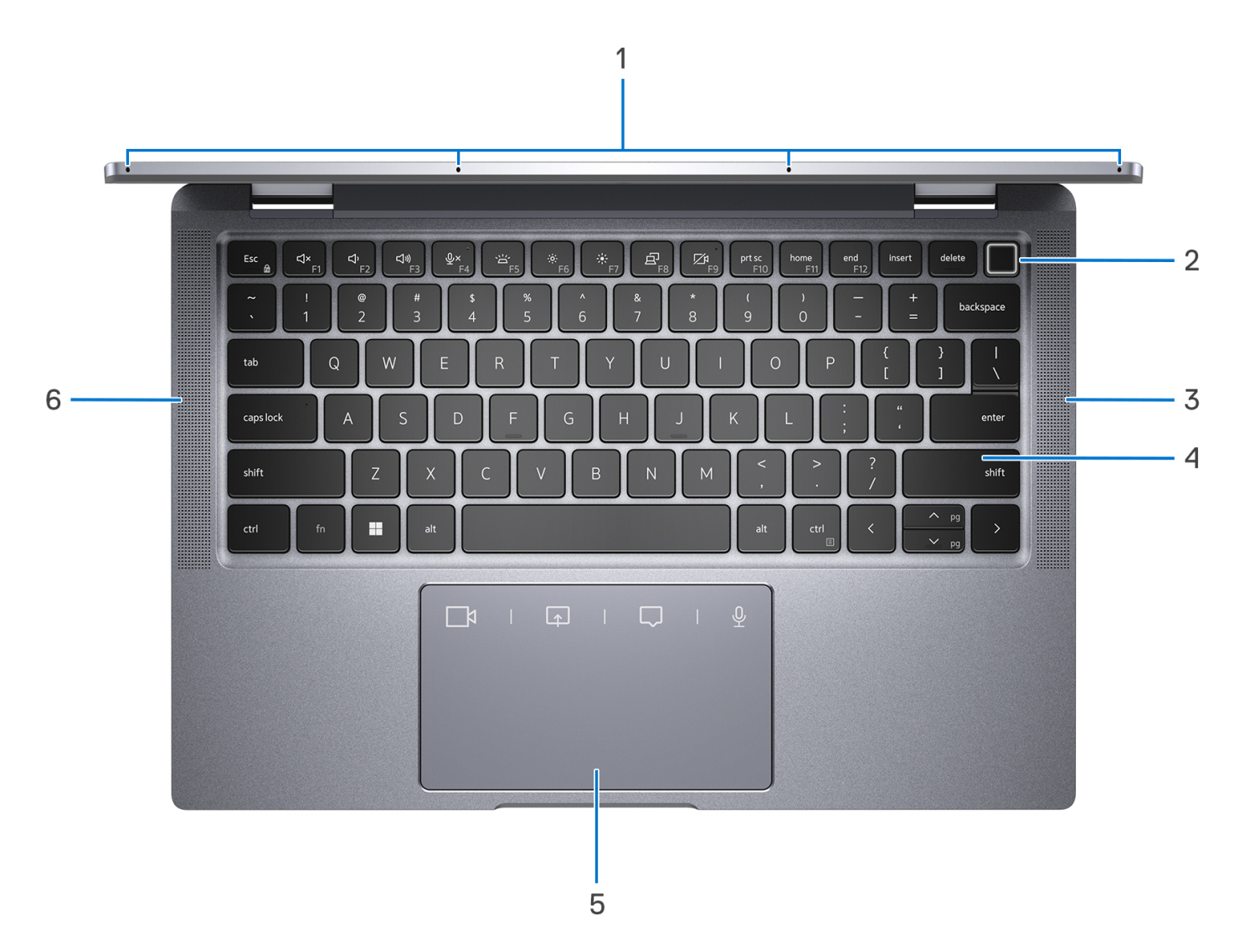

- 1. Mikrofony typu quad-array
- 2. Tlačítko napájení s volitelnou čtečkou otisků prstů
- 3. Pravý reproduktor
- 4. Klávesnice
- 5. Dotyková podložka pro spolupráci
- 6. Levý reproduktor

## <span id="page-7-0"></span>**Displej**

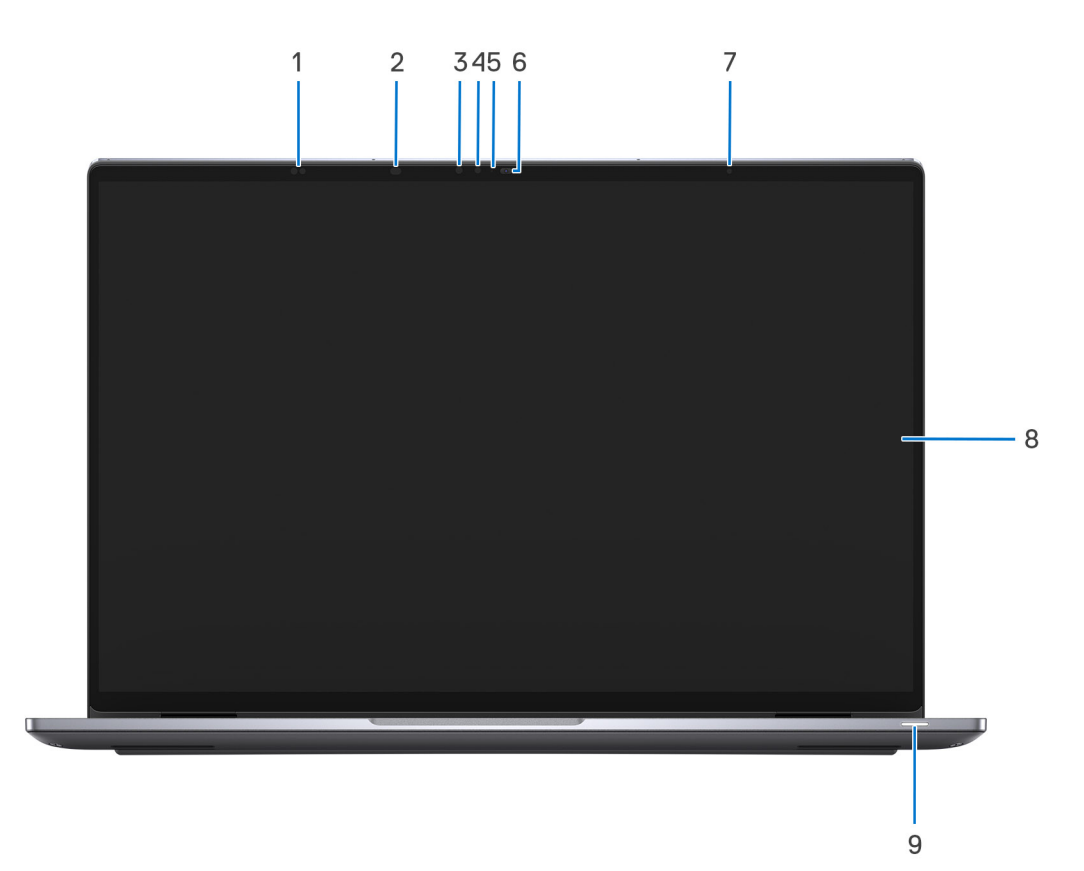

- 1. Snímače přiblížení
- 2. Infračervený LED
- 3. Infračervená kamera
- 4. Infračervený LED
- 5. Kontrolka stavu kamery
- 6. Barevná kamera
- 7. Snímač okolního světla
- 8. Displej
- 9. Kontrolka stavu baterie / diagnostická stavová kontrolka

### <span id="page-8-0"></span>**Spodní část**

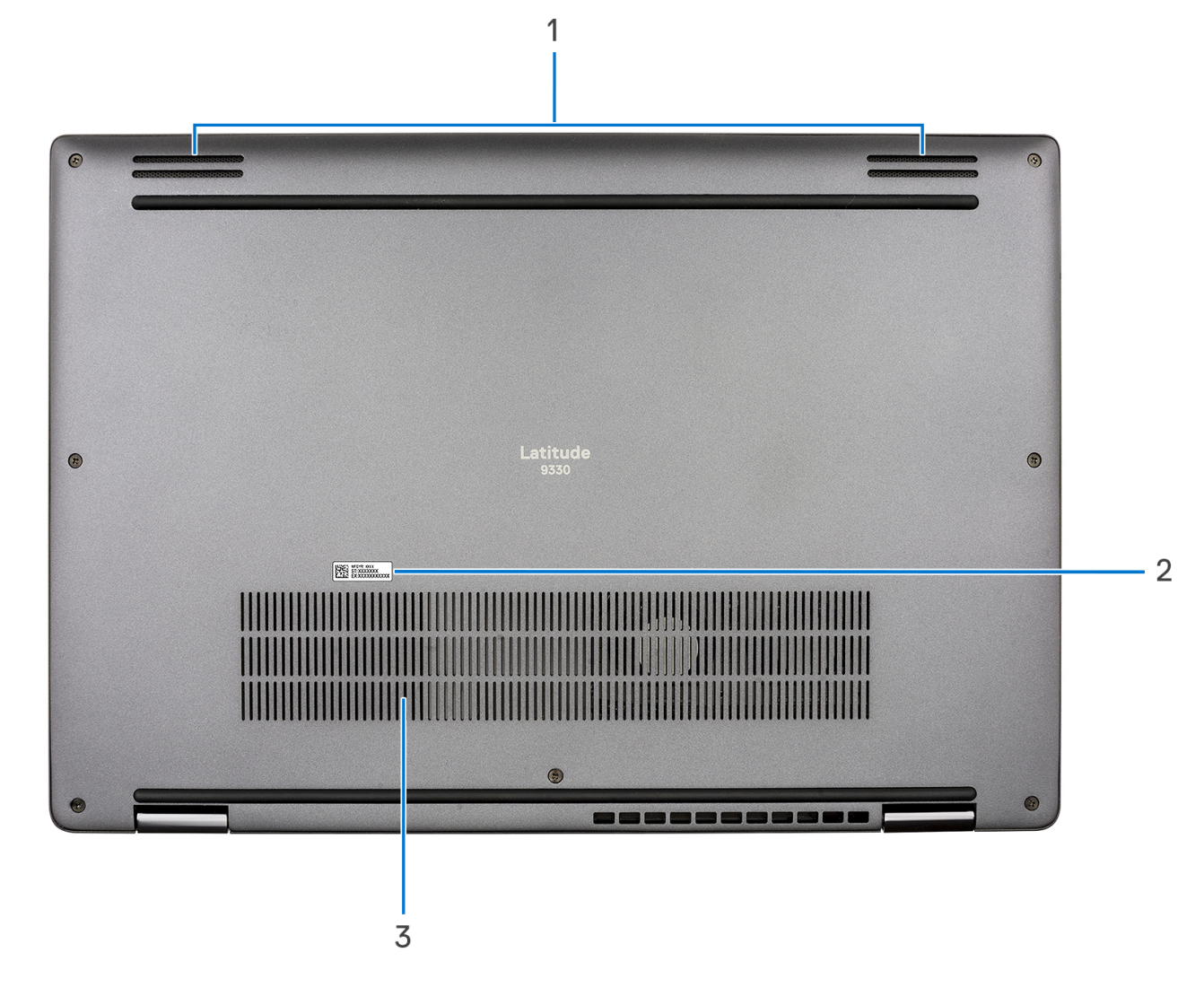

- 1. Reproduktory (směřující dolů)
- 2. Štítek s výrobním číslem
- 3. Větrací otvory

## **Výrobní číslo**

Výrobní číslo je jedinečný alfanumerický identifikátor, který umožňuje servisním technikům společnosti Dell identifikovat hardwarové součásti v počítači a přistupovat k informacím o záruce.

### **Režimy**

Následující módy jsou použitelné v typech počítačů 2 v 1.

### Notebook

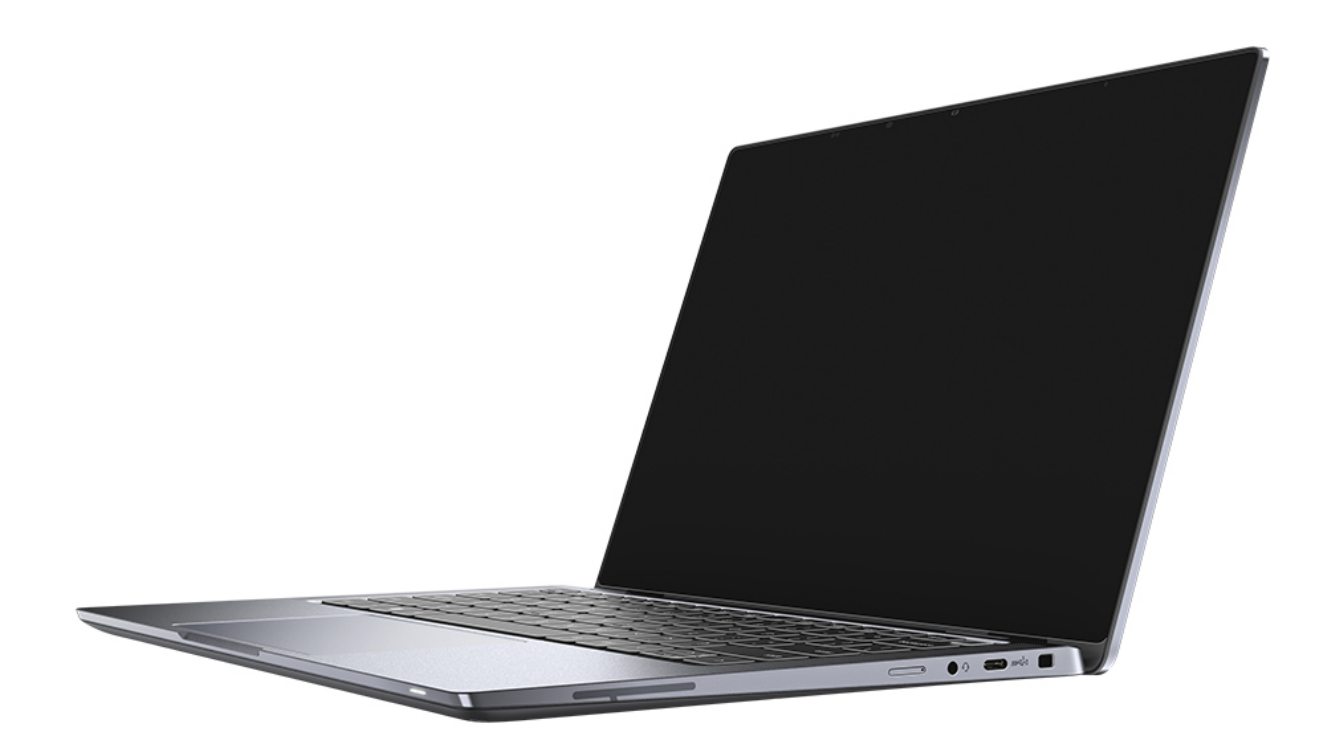

### Tablet

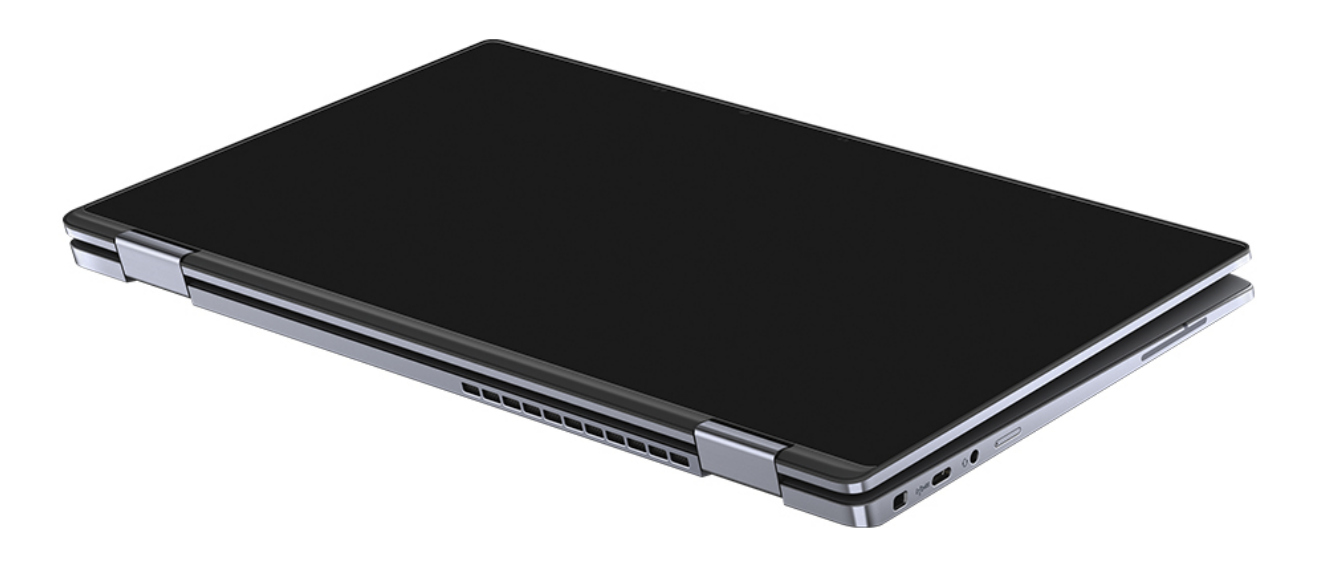

### Stojan

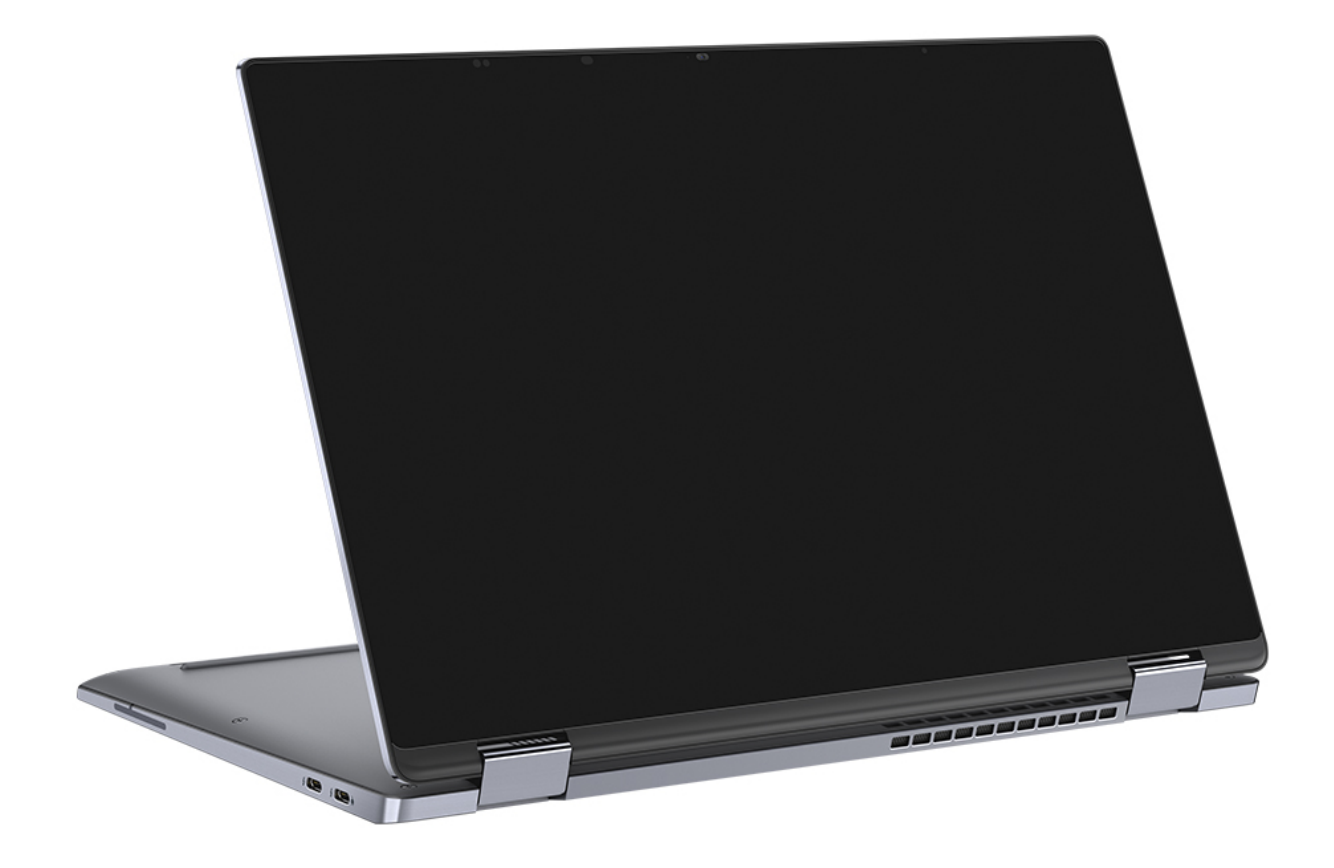

### <span id="page-11-0"></span>**Stan**

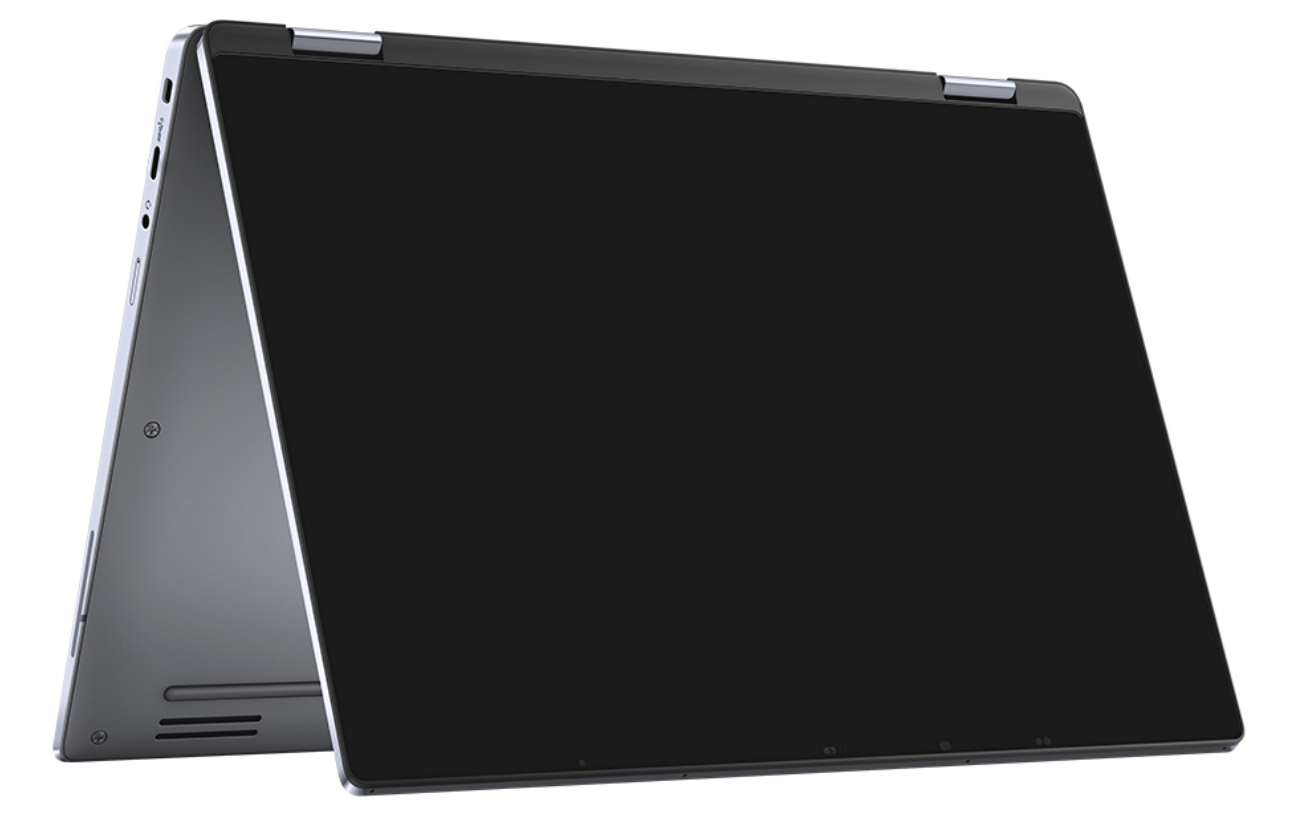

### **Indikátor stavu nabití baterie**

V následující tabulce je uvedeno chování indikátoru nabití a stavu baterie počítače Latitude 9330.

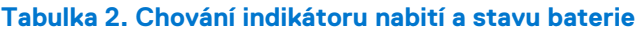

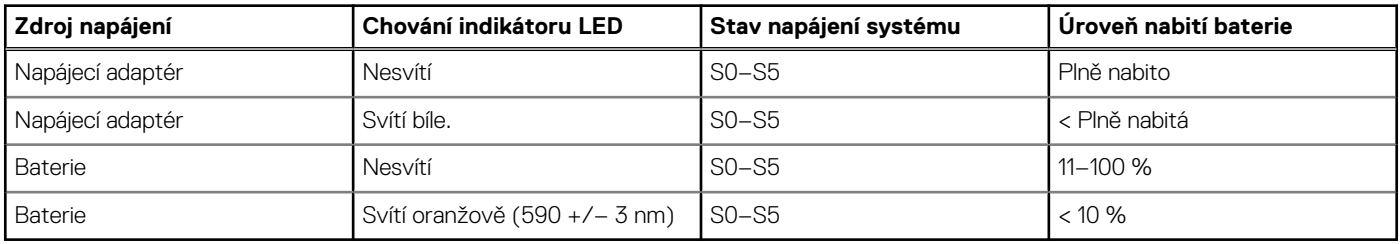

- S0 (zapnuto) Počítač je zapnutý.
- S4 (hibernace) Počítač spotřebovává ve srovnání s ostatními typy režimu spánku nejméně energie. Systém je téměř ve vypnutém stavu, kromě udržovacího napájení. Kontextová data se zapisují na pevný disk.
- S5 (vypnuto) Počítač je ve vypnutém stavu.

# **3**

# <span id="page-12-0"></span>**Technické údaje o notebooku Latitude 9330**

### **Rozměry a hmotnost**

V následující tabulce je uvedena výška, šířka, hloubka a hmotnost počítače Latitude 9330.

#### **Tabulka 3. Rozměry a hmotnost**

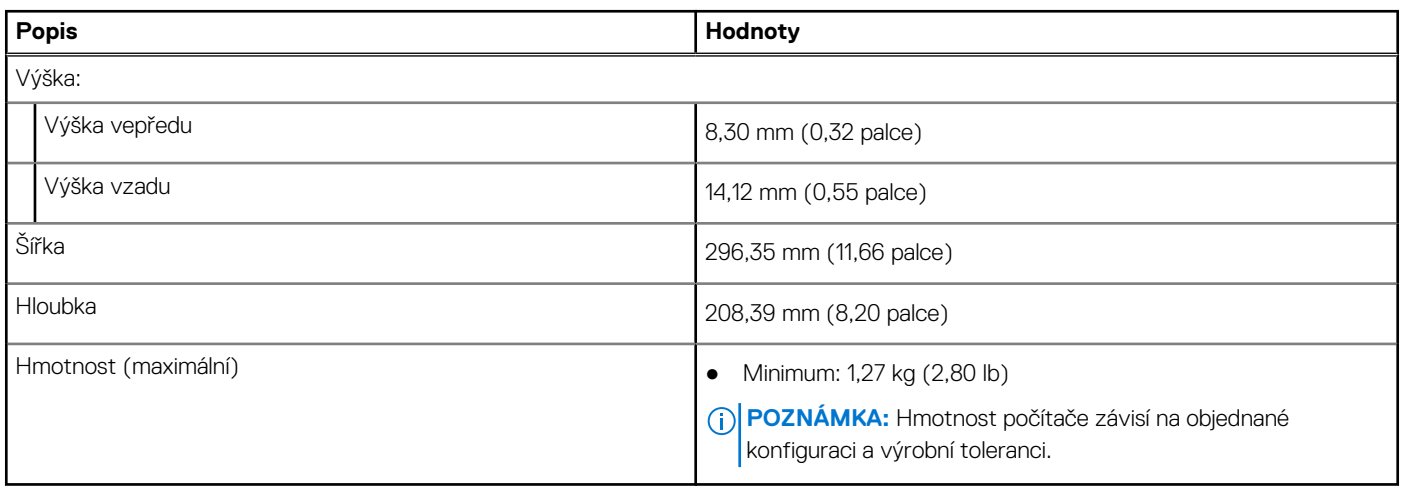

### **Procesor**

Následující tabulka obsahuje podrobné údaje o procesorech podporovaných počítačem Latitude 9330.

#### **Tabulka 4. Procesor**

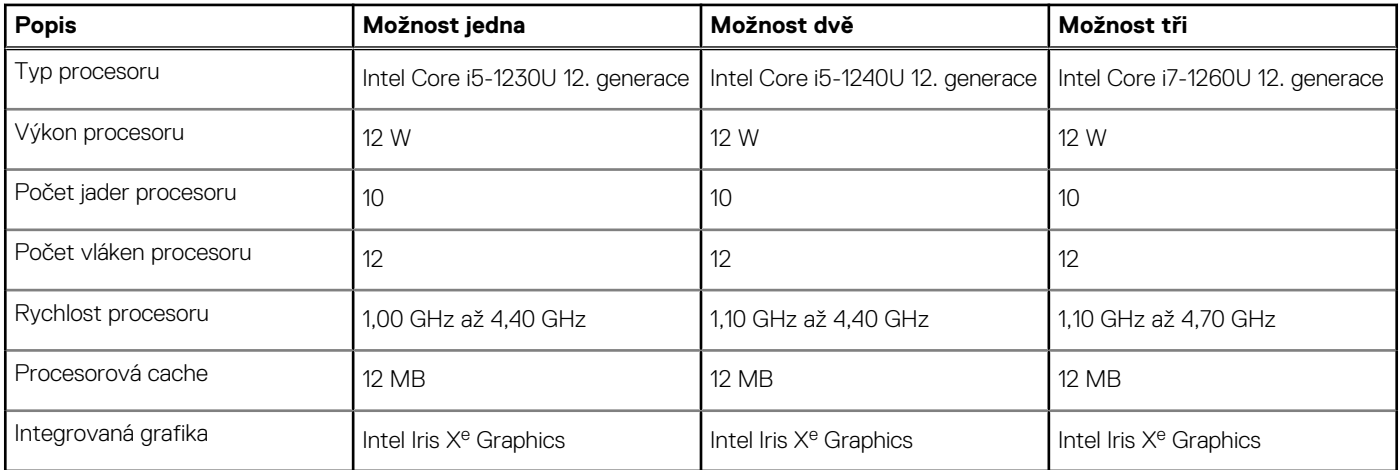

## **Čipová sada**

Následující tabulka obsahuje podrobné údaje o čipové sadě podporované počítačem Latitude 9330.

#### <span id="page-13-0"></span>**Tabulka 5. Čipová sada**

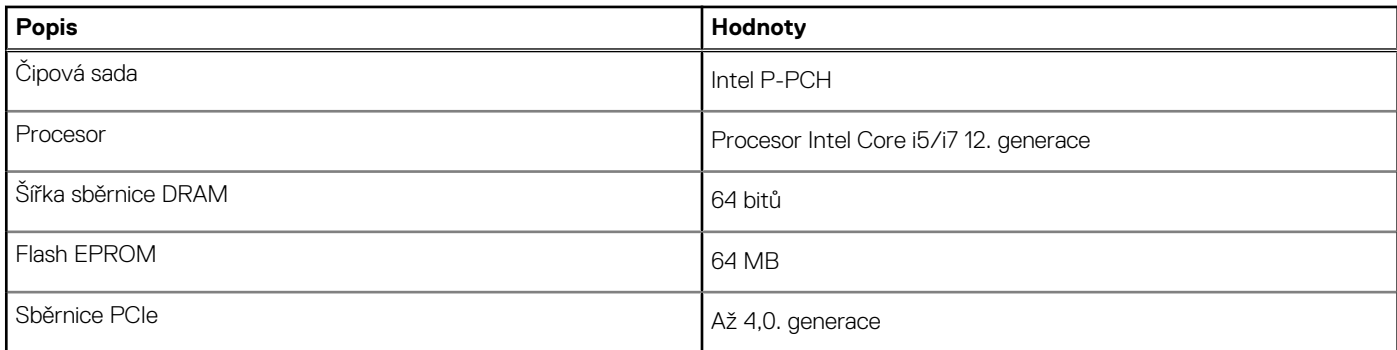

## **Operační systém**

Počítač Latitude 9330 podporuje následující operační systémy:

- Windows 11 Home, 64bitový
- Windows 11 Pro, 64bitový
- Downgrade Windows 11 (obraz systému Windows 10)

## **Paměť**

V následující tabulce jsou uvedeny parametry paměti v počítači Latitude 9330.

#### **Tabulka 6. Specifikace paměti**

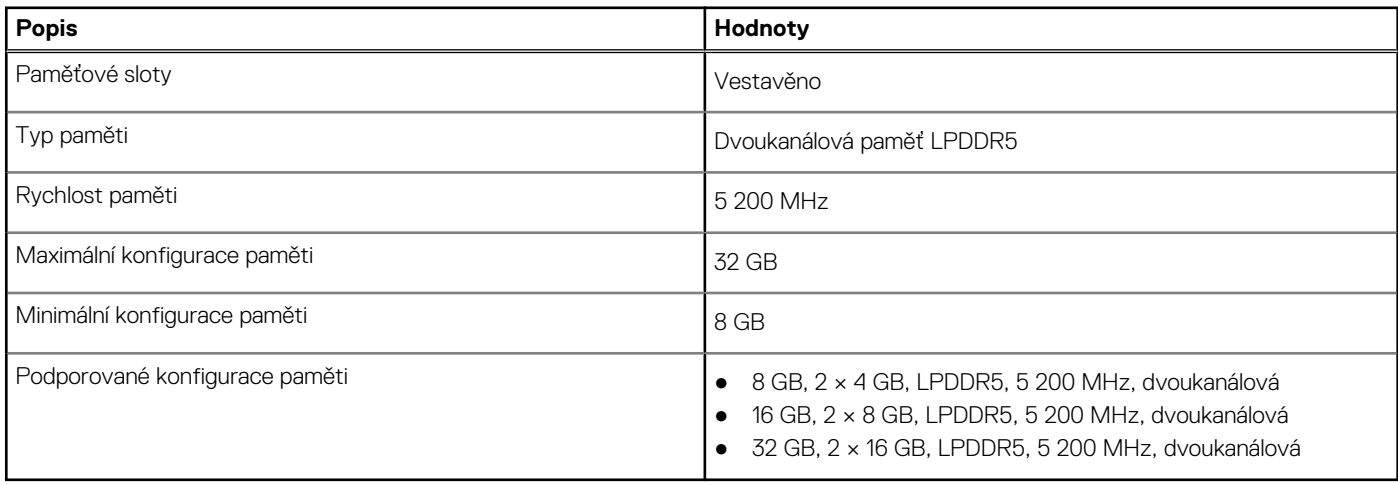

### **Externí porty**

V následující tabulce jsou uvedeny externí porty počítače Latitude 9330.

#### **Tabulka 7. Externí porty**

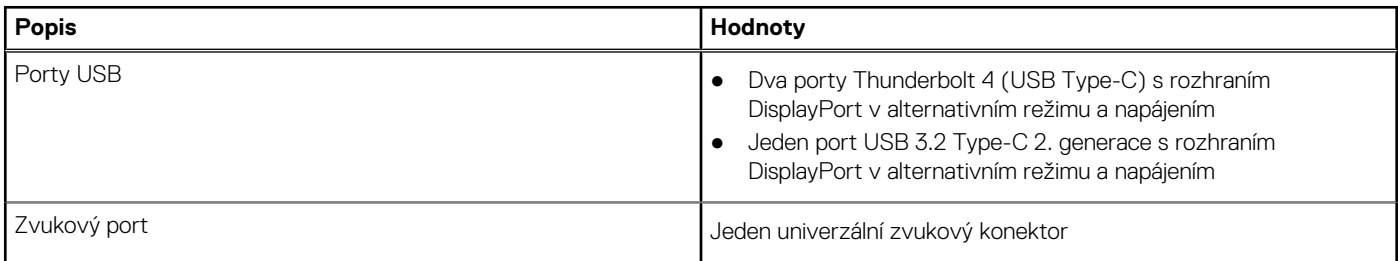

#### <span id="page-14-0"></span>**Tabulka 7. Externí porty (pokračování)**

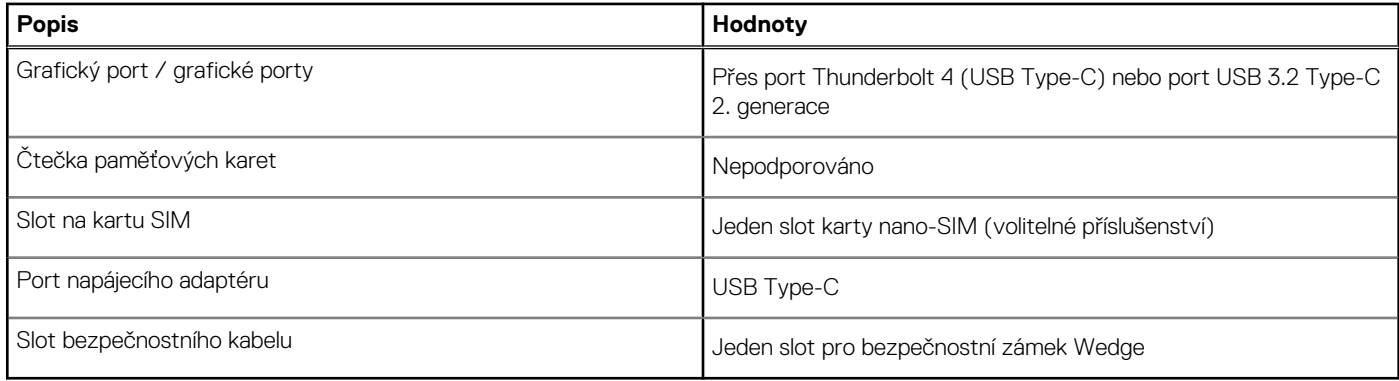

### **Interní sloty**

V následující tabulce jsou uvedeny interní sloty počítače Latitude 9330.

#### **Tabulka 8. Interní sloty**

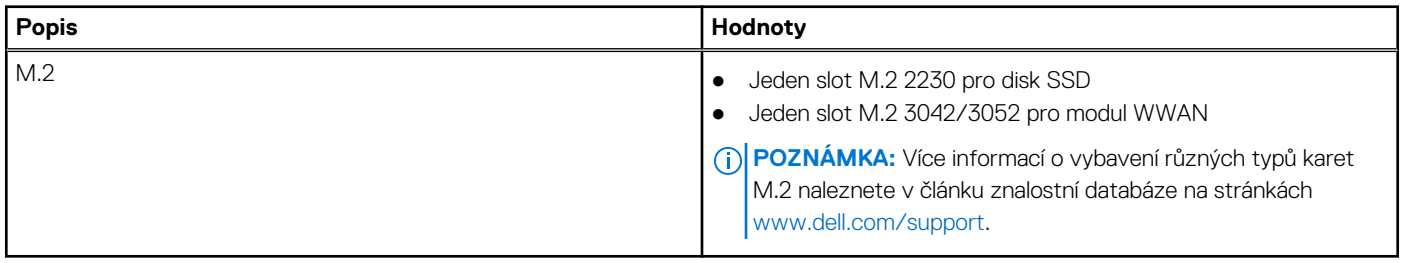

### **Bezdrátový modul**

Následující tabulka uvádí moduly WLAN (Wireless Local Area Network) podporované počítačem Latitude 9330.

#### **Tabulka 9. Specifikace bezdrátového modulu**

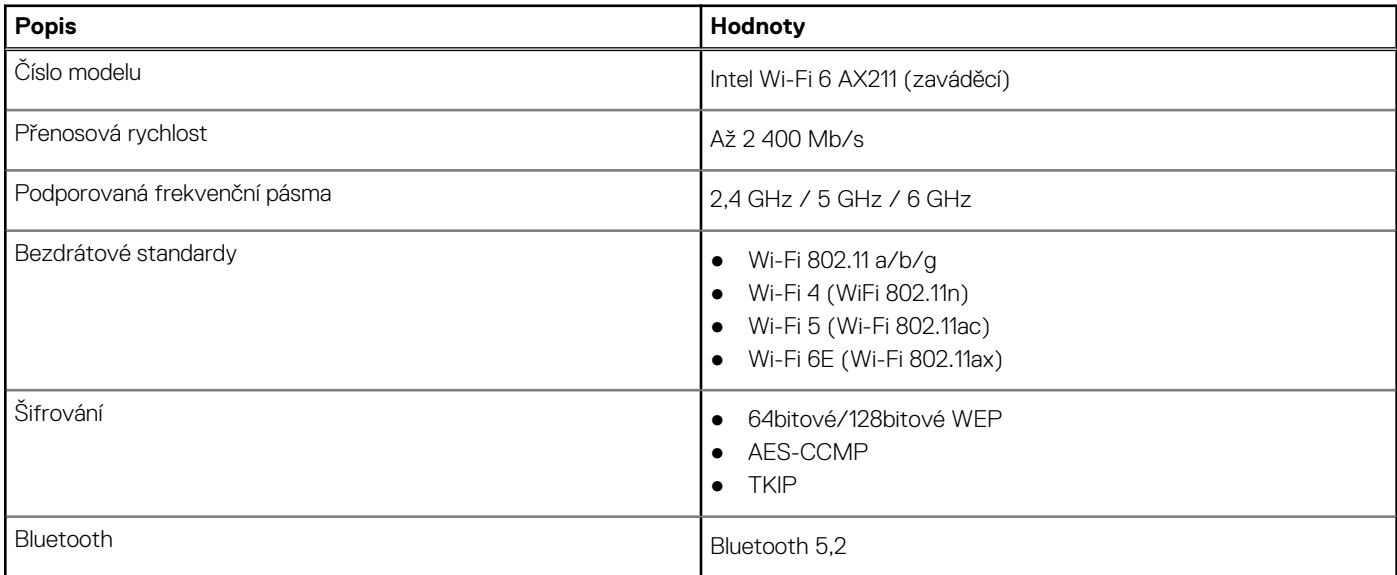

## **Modul WWAN**

Následující tabulka uvádí moduly sítě WWAN (Wireless Local Area Network) podporované v počítači Latitude 9330.

#### **Tabulka 10. Specifikace modulu WWAN**

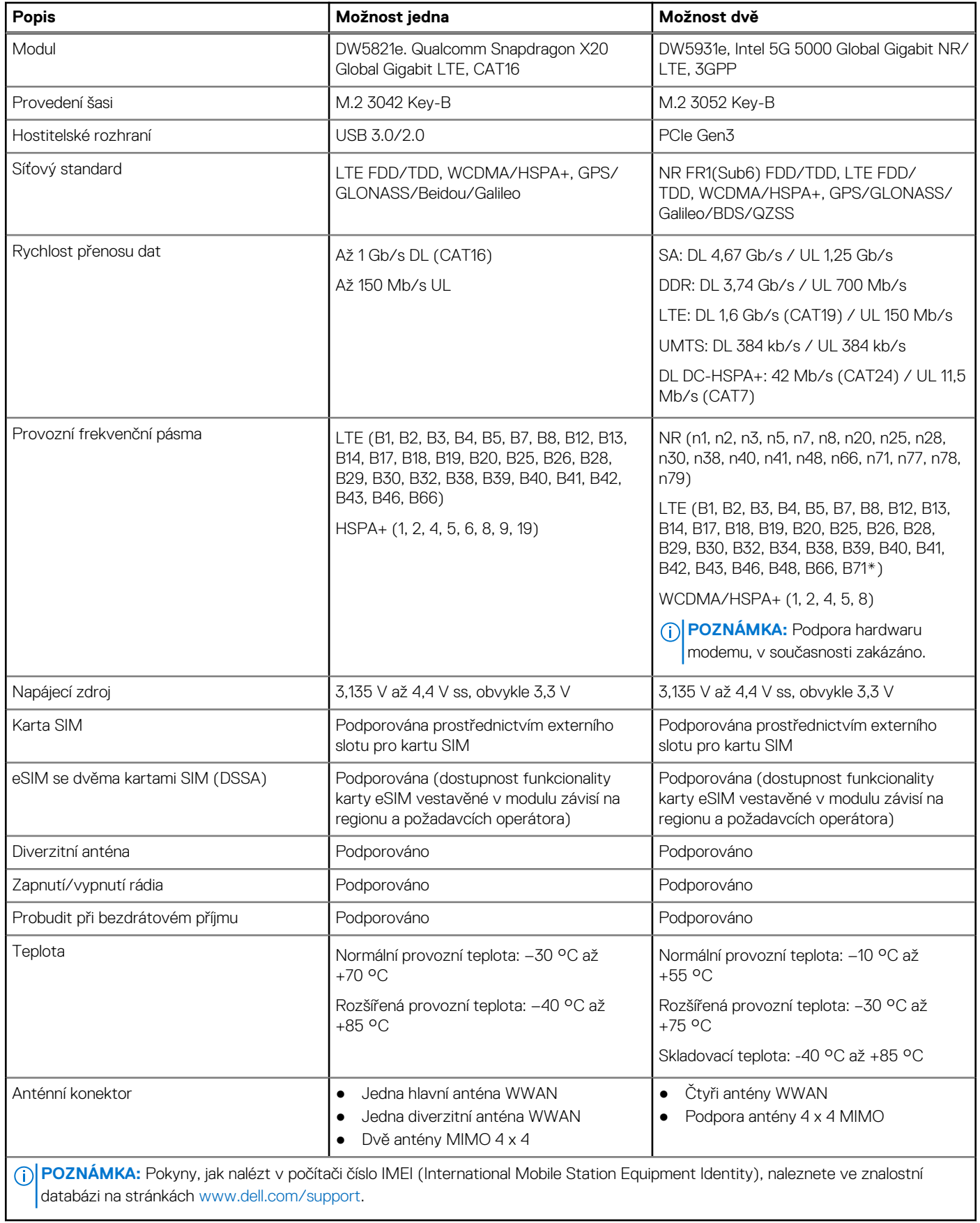

## <span id="page-16-0"></span>**Zvuk**

V následující tabulce jsou uvedeny parametry zvuku v počítači Latitude 9330.

#### **Tabulka 11. Parametry zvuku**

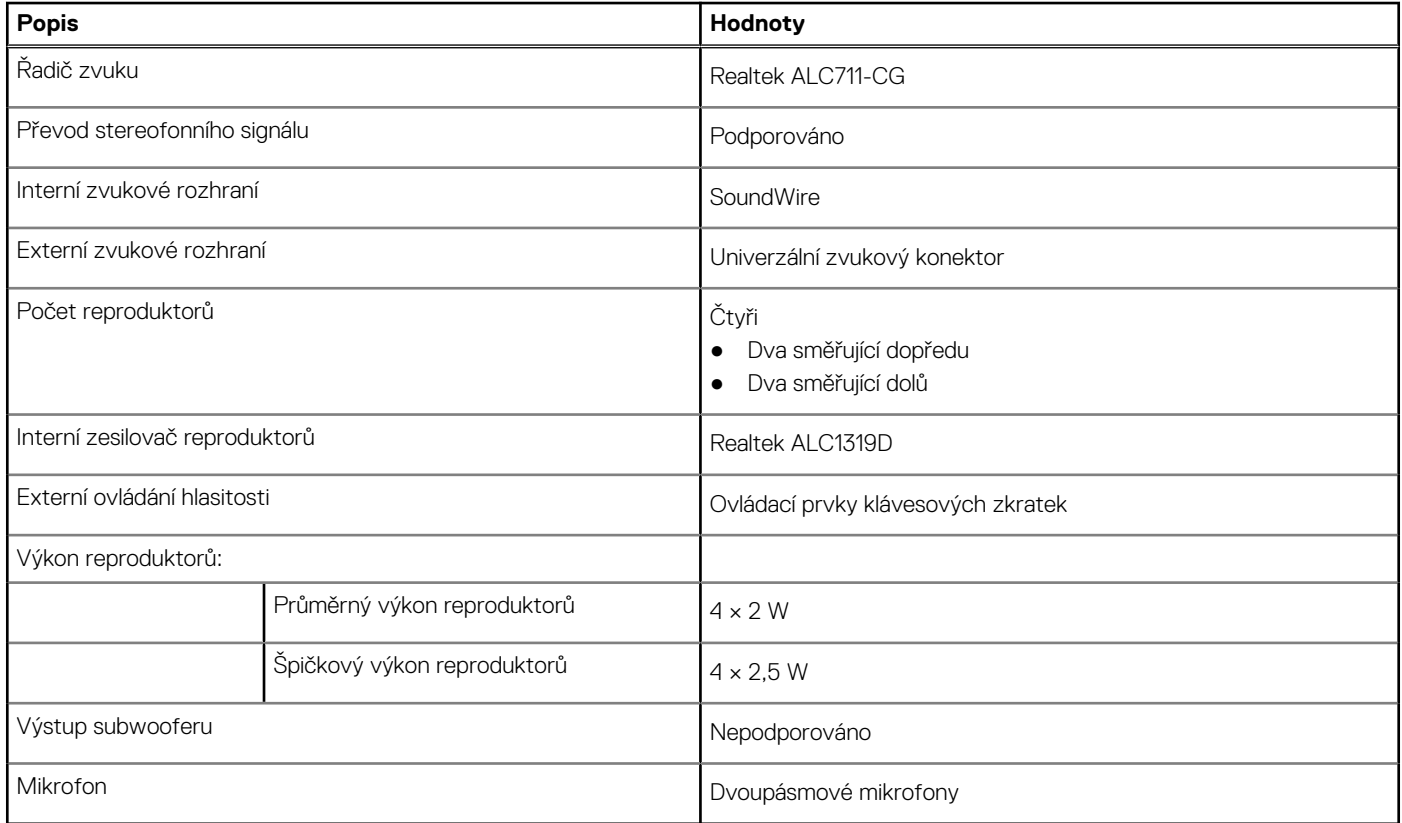

### **Skladovací**

Tato část obsahuje možnosti úložiště v počítači Latitude 9330.

Váš počítač podporuje jednu z následujících konfigurací:

● Disk SSD M.2 2230

Primární disk počítače se liší v závislosti na konfiguraci úložiště.

#### **Tabulka 12. Parametry úložiště**

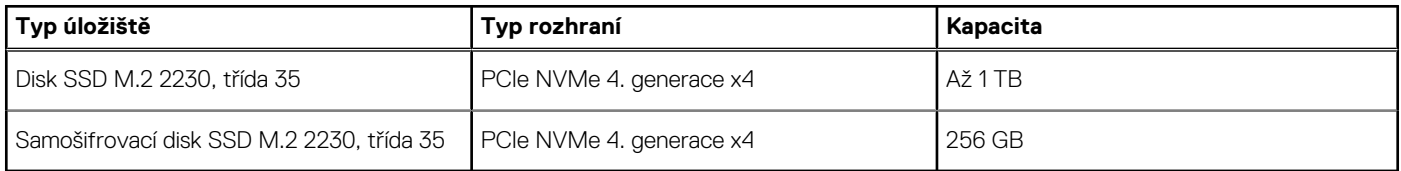

### **Klávesnice**

V následující tabulce jsou uvedeny parametry klávesnice v počítači Latitude 9330.

#### **Tabulka 13. Specifikace klávesnice**

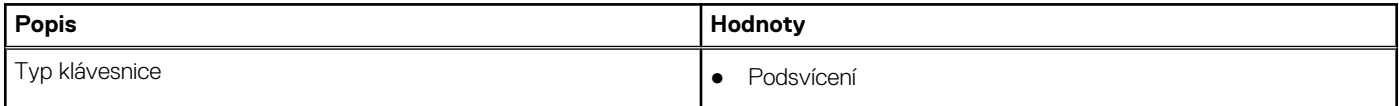

#### <span id="page-17-0"></span>**Tabulka 13. Specifikace klávesnice (pokračování)**

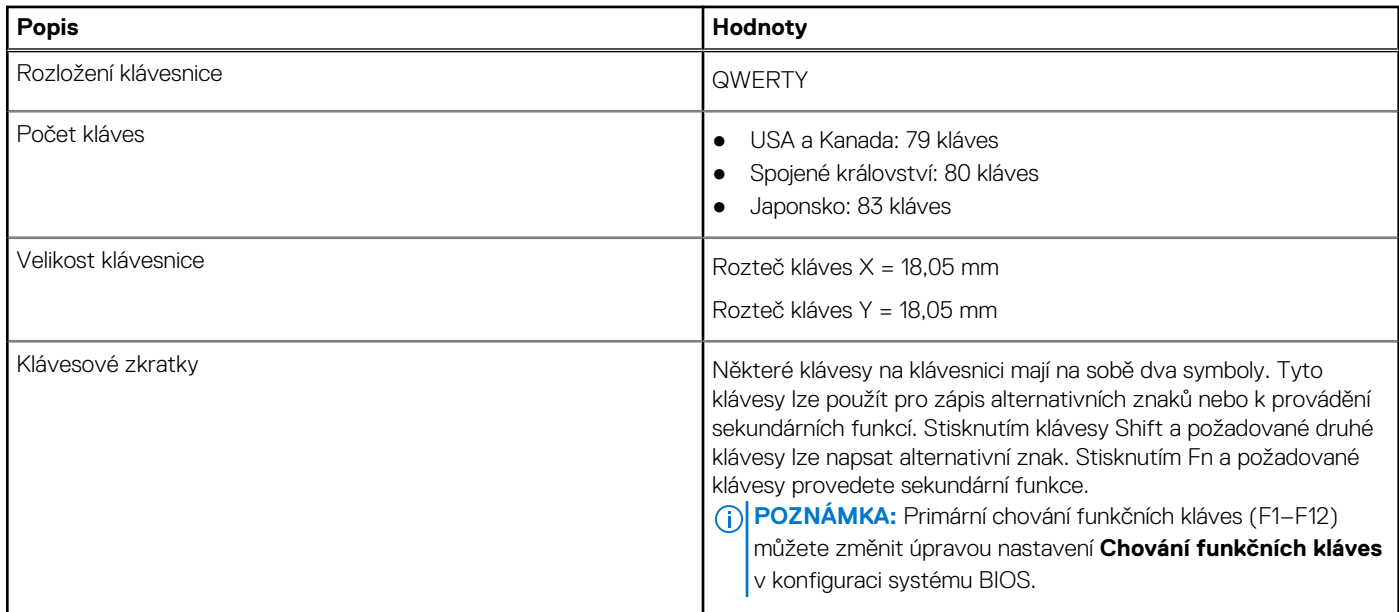

### **Kamera**

V následující tabulce jsou uvedeny parametry kamery v počítači Latitude 9330.

#### **Tabulka 14. Specifikace kamery**

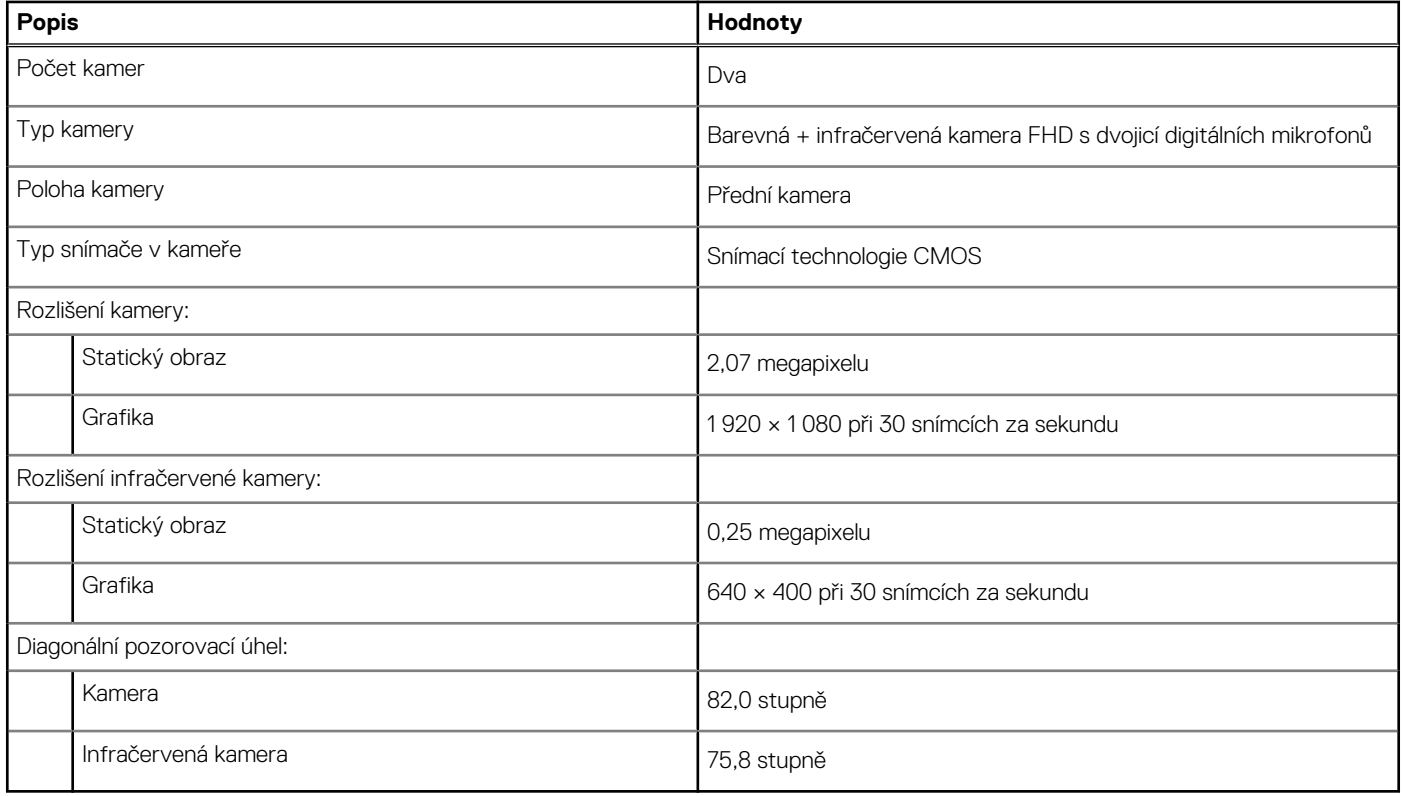

## **Dotyková podložka**

V následující tabulce jsou uvedeny parametry dotykové podložky v počítači Latitude 9330.

#### <span id="page-18-0"></span>**Tabulka 15. Specifikace dotykové podložky**

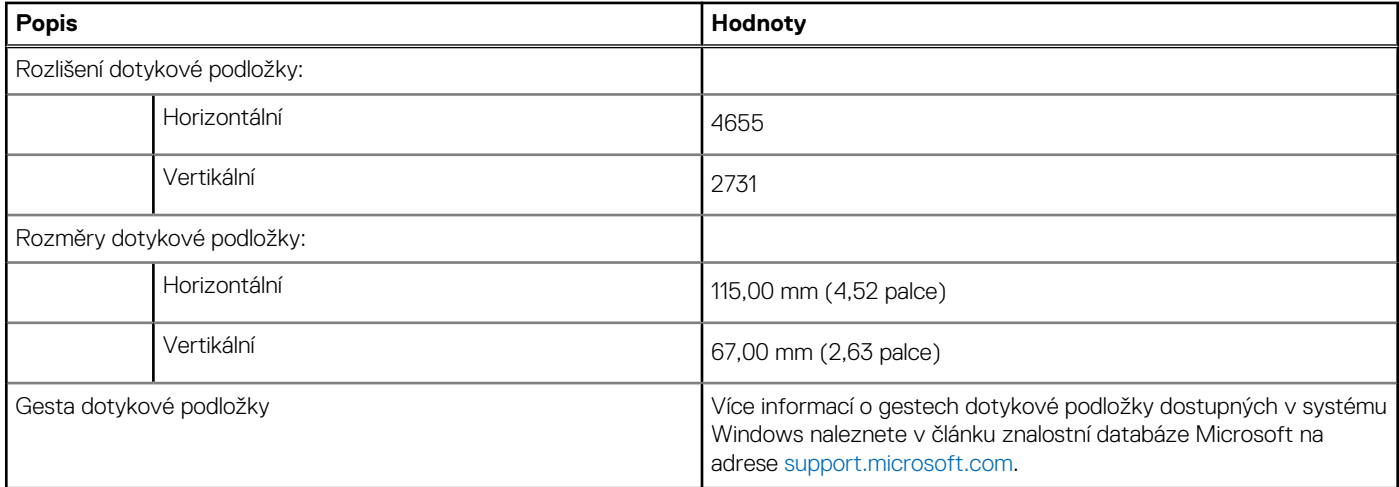

### **Dotyková podložka pro spolupráci**

Dotyková podložka pro spolupráci nabízí rychlejší přístup k ovládání schůzek při práci s aplikací Zoom. Ovládací prvky mikrofonu, webové kamery, sdílení obrazovky a chat jsou příhodným způsobem umístěny na dotykové podložce. Ikony se rozsvítí bíle nebo červeně, podle stavu ovládacích prvků.

Dotyková podložka pro spolupráci v rámci aplikace Zoom potřebuje k plné funkčnosti instalaci následujících položek:

- 1. Dell Optimizer verze 3.1 a vyšší,
- modul pro spolupráci v aplikaci Dell Optimizer,
- 2. klient Zoom verze 5.9.3 a vyšší.

Rovněž je třeba povolit dotykovou podložku pro spolupráci v systému BIOS.

Během schůzek v aplikaci Zoom se na dotykové podložce rozsvítí klávesové zkratky pro spolupráci, které po ukončení schůzky zmizí. Klávesové zkratky nejsou k dispozici, když se účastníte schůzky v prohlížeči nebo jste účastníky více schůzek Zoom.

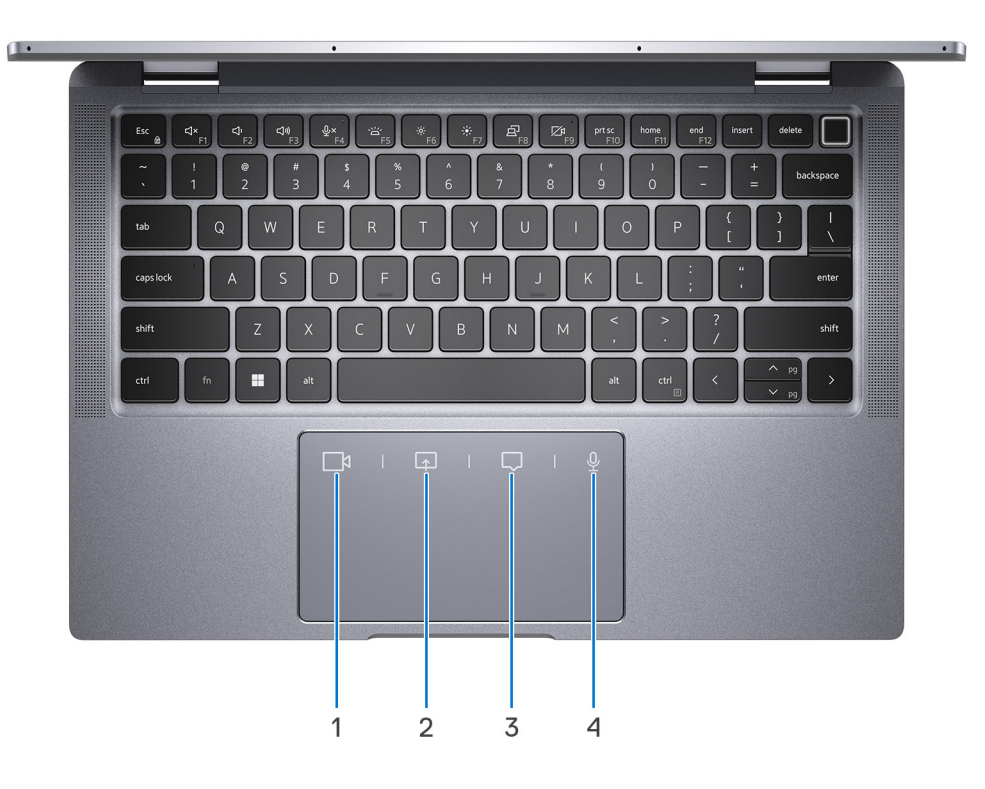

<span id="page-19-0"></span>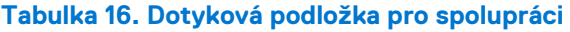

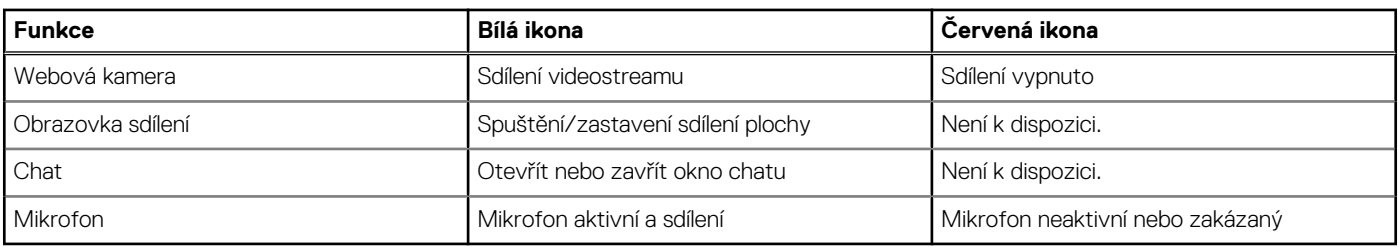

## **Napájecí adaptér**

V následující tabulce jsou uvedeny parametry napájecího adaptéru počítače Latitude 9330.

#### **Tabulka 17. Specifikace napájecího adaptéru**

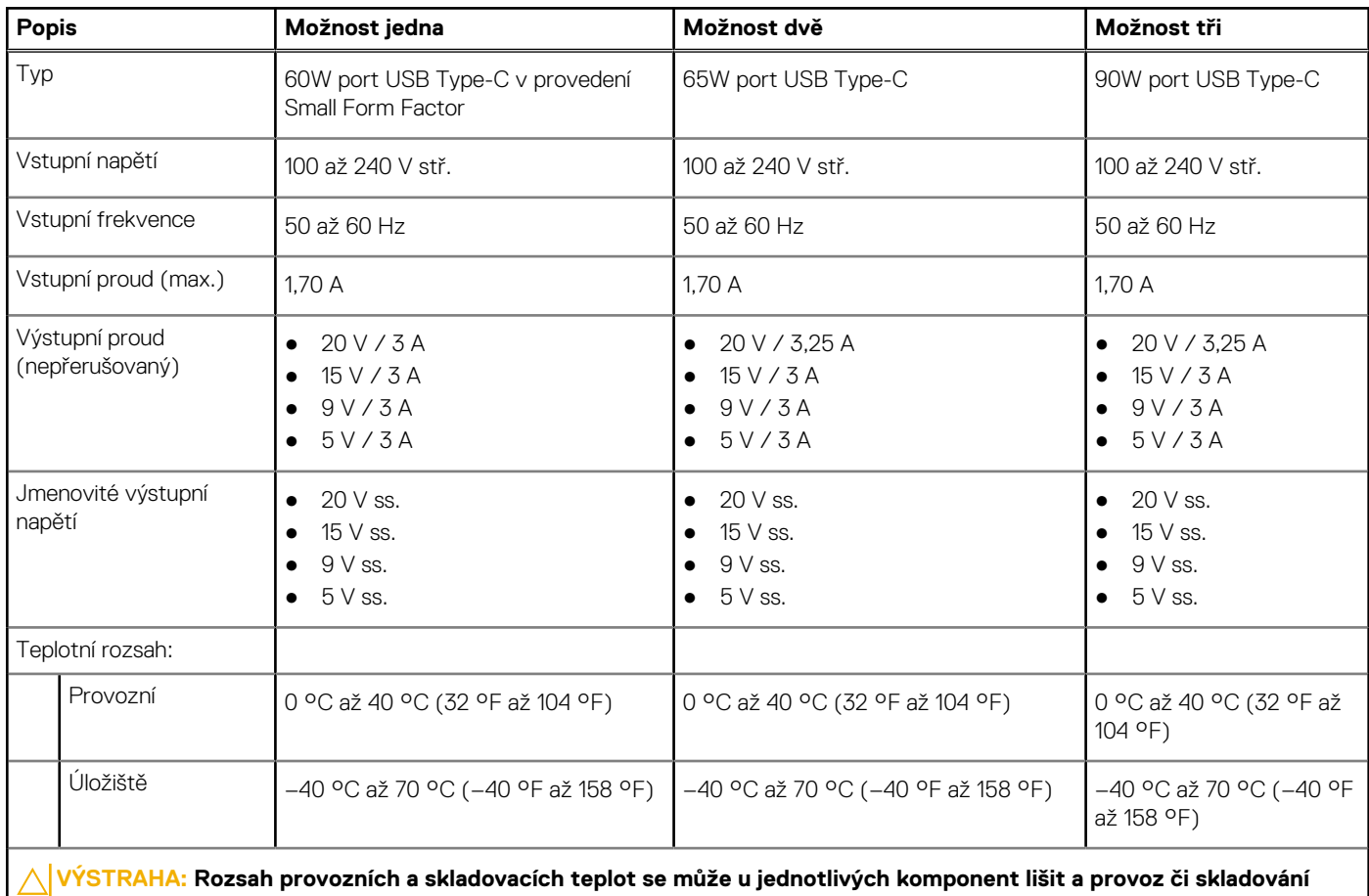

**zařízení mimo tato rozmezí může mít vliv na výkon konkrétních komponent.**

### **Baterie**

V následující tabulce jsou uvedeny parametry baterie v počítači Latitude 9330.

#### **Tabulka 18. Specifikace baterie**

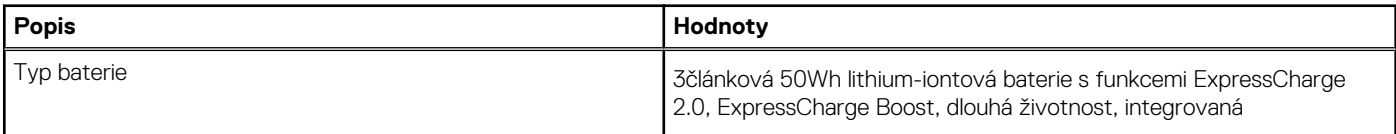

#### <span id="page-20-0"></span>**Tabulka 18. Specifikace baterie (pokračování)**

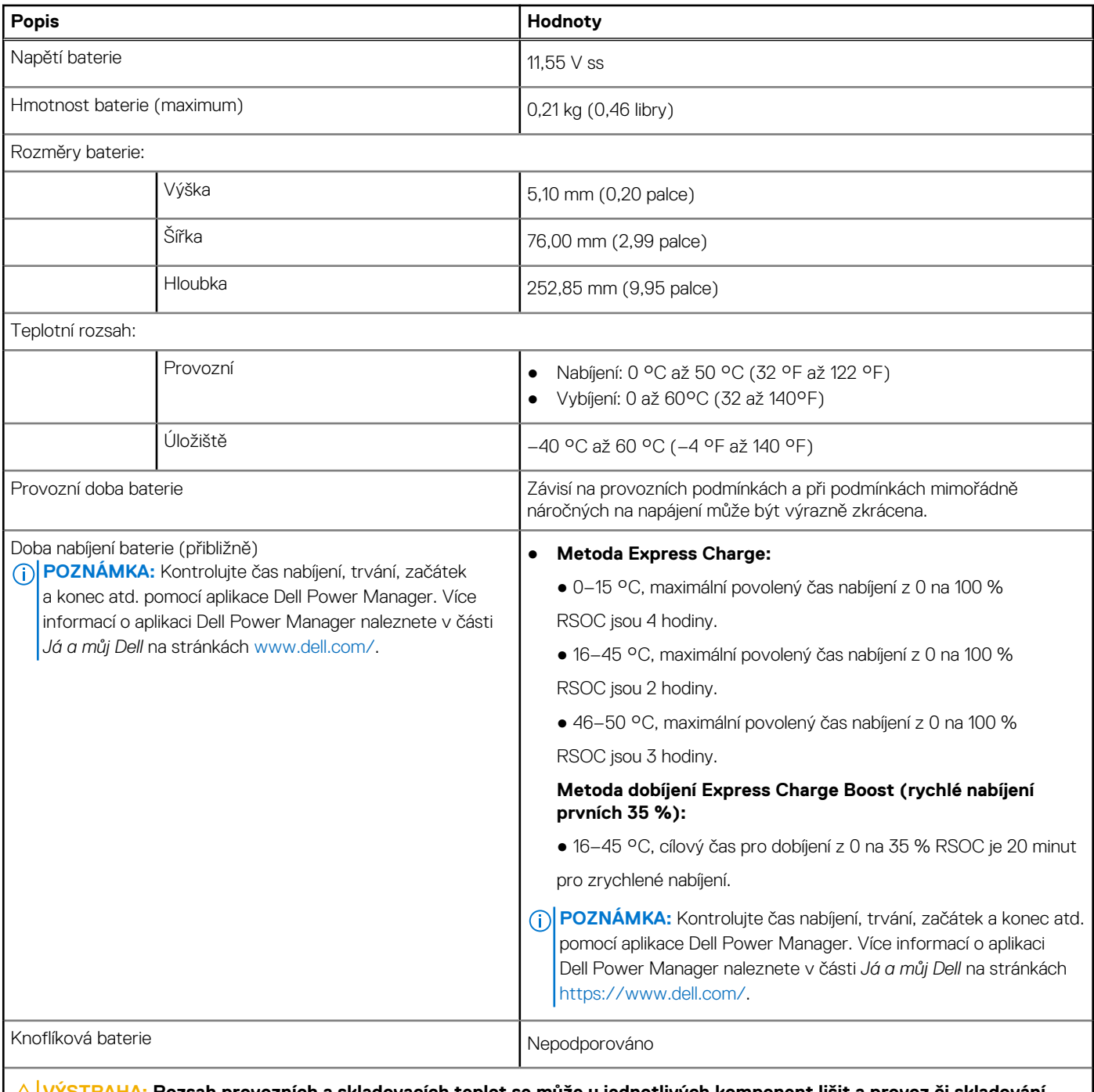

<u>HA:</u> Rozsah provozních a skladovacích teplot se může u jednotlivých komponent lišit a provoz či skladování **zařízení mimo tato rozmezí může mít vliv na výkon konkrétních komponent.**

## **Displej**

V následující tabulce jsou uvedeny specifikace displeje v počítači Latitude 9330.

#### **Tabulka 19. Specifikace obrazovky**

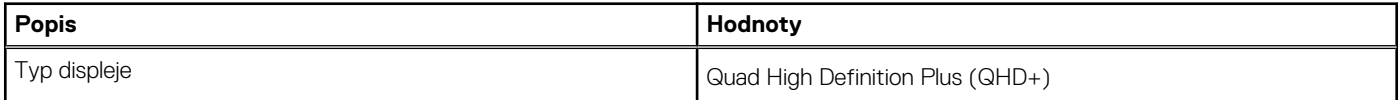

#### <span id="page-21-0"></span>**Tabulka 19. Specifikace obrazovky (pokračování)**

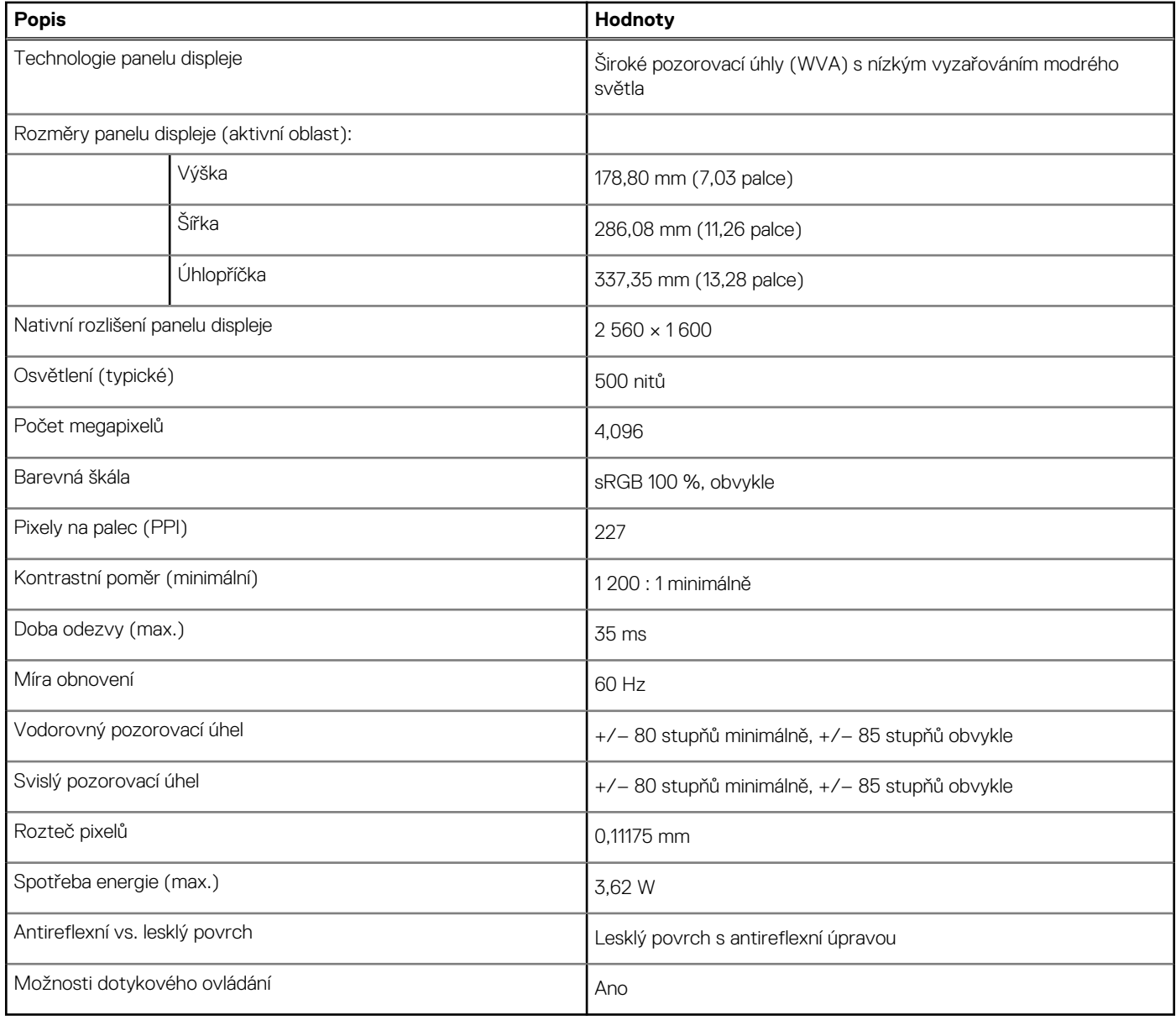

# **Čtečka otisků prstů**

V následující tabulce jsou uvedeny parametry čtečky otisků prstů v počítači Latitude 9330.

**POZNÁMKA:** Čtečka otisků prstů se nalézá ve vypínači.

#### **Tabulka 20. Specifikace čtečky otisků prstů**

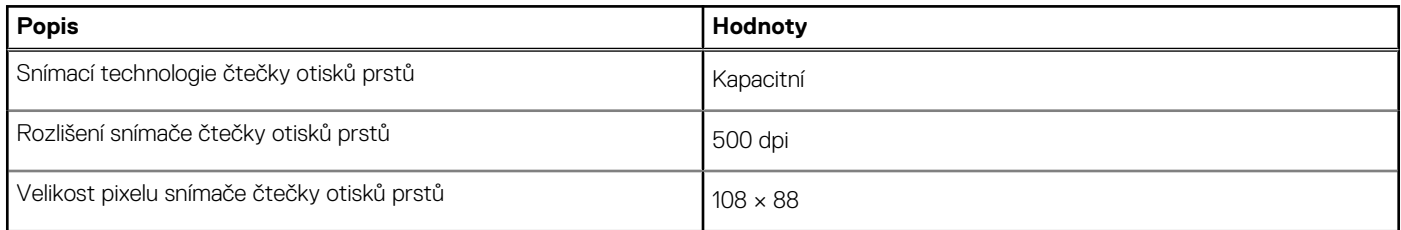

## <span id="page-22-0"></span>**Snímač**

V následující tabulce jsou uvedeny snímače v počítači Latitude 9330.

#### **Tabulka 21. Snímač**

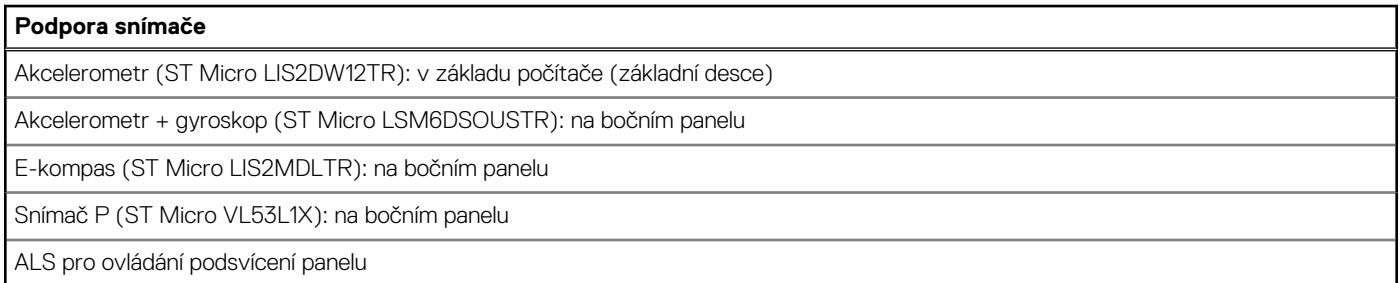

## **Grafická karta (GPU) – integrovaná**

V následující tabulce jsou uvedeny parametry integrované grafické karty (GPU) podporované počítačem Latitude 9330.

#### **Tabulka 22. Grafická karta (GPU) – integrovaná**

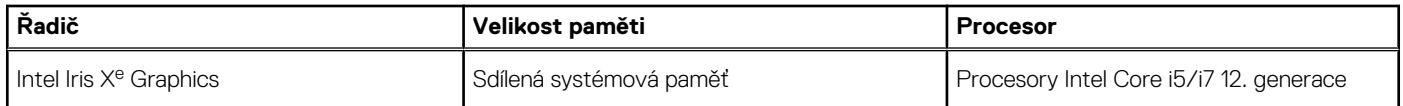

## **Matrice podpory více displejů**

Následující tabulka obsahuje matici podpory více displejů v počítači Latitude 9330.

#### **Tabulka 23. Matrice podpory více displejů**

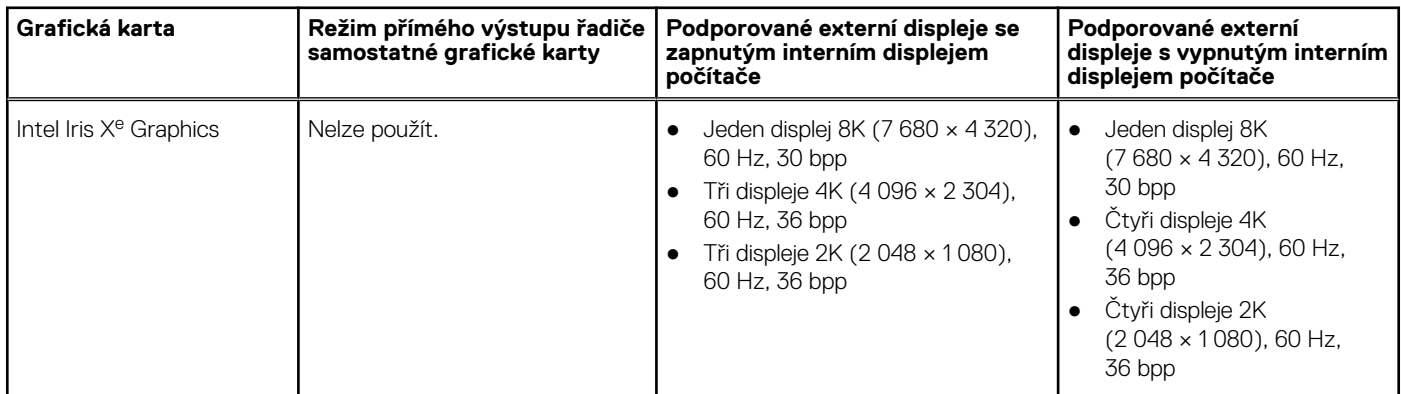

### **Zabezpečení hardwaru**

V následující tabulce je uvedeno hardwarové zabezpečení počítače Latitude 9330.

#### **Tabulka 24. Zabezpečení hardwaru**

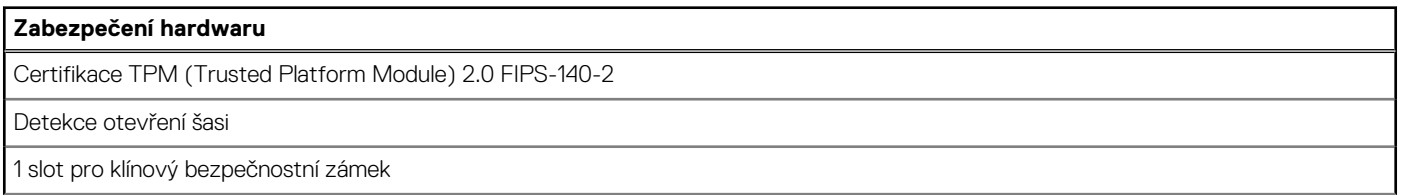

#### <span id="page-23-0"></span>**Tabulka 24. Zabezpečení hardwaru (pokračování)**

#### **Zabezpečení hardwaru**

Čtečka otisků prstů

### **Provozní a skladovací podmínky**

V následující tabulce jsou uvedeny provozní a skladovací parametry počítače Latitude 9330.

**Úroveň znečištění vzduchu:** G1 podle ustanovení normy ISA-S71.04-1985

#### **Tabulka 25. Okolí počítače**

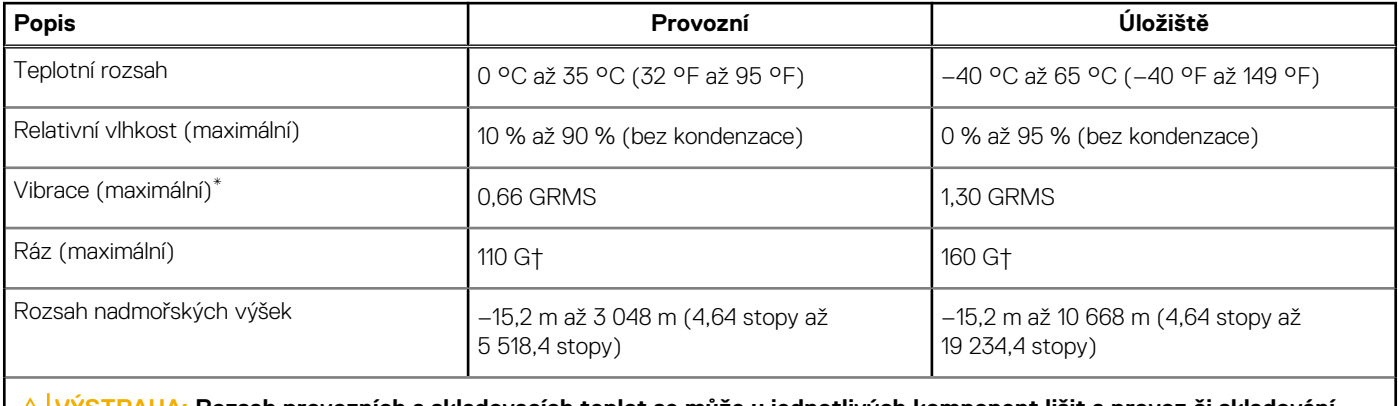

**VÝSTRAHA: Rozsah provozních a skladovacích teplot se může u jednotlivých komponent lišit a provoz či skladování zařízení mimo tato rozmezí může mít vliv na výkon konkrétních komponent.**

\* Měřené při použití náhodného spektra vibrací, které simuluje prostředí uživatele.

† Měřeno pomocí 2ms polosinusového pulzu

# **ComfortView Plus**

#### <span id="page-24-0"></span>**VAROVÁNÍ: Dlouhodobé působení modrého světla z displeje může vést k očním problémům, například k nadměrné zátěži, únavě či poškození zraku.**

Modré světlo má v rámci barevného spektra krátkou vlnovou délku a vysokou energii. Trvalé působení modrého světla z digitálních zdrojů může vést k poruchám spánku a způsobovat dlouhodobé problémy, například nadměrnou zátěž, únavu či poškození zraku.

Displej v tomto počítači je navržen tak, aby vyzařoval minimum modrého světla, a vyhovuje požadavkům organizace TÜV Rheinland na displeje s nízkým vyzařováním modrého světla.

Režim nízkého vyzařování modrého světla je povolen ve výrobním závodě, a proto není potřebná žádná další konfigurace.

Kvůli omezení rizika namáhání zraku se rovněž doporučuje:

- umístit displej notebooku do pohodlné vzdálenosti 50 až 70 cm (20 až 28 palců) od očí;
- pravidelně mrkat, aby se oči zvlhčily, navlhčit si oči vodou nebo používat vhodné oční kapky;
- během přestávek se nejméně po dobu 20 sekund dívat mimo monitor, na objekt ve vzdálenosti 609,60 cm (20 stop);
- každé dvě hodiny udělat 20minutovou přestávku.

# <span id="page-25-0"></span>**Klávesové zkratky počítače Latitude 9330**

**(j) POZNÁMKA:** Znaky na klávesnici se mohou lišit v závislosti na její jazykové konfiguraci. Klávesy, které se používají pro klávesové zkratky, zůstávají stejné pro všechny jazykové konfigurace.

Některé klávesy na klávesnici mají na sobě dva symboly. Tyto klávesy lze použít pro zápis alternativních znaků nebo k provádění sekundárních funkcí. Symbol zobrazený v dolní části klávesy odkazuje na znak, který se napíše při stisknutí klávesy. Jestliže stisknete klávesu Shift a danou klávesu, napíše se symbol uvedený v horní části klávesy. Pokud například stisknete **2**, napíše se **2**; jestliže stisknete **Shift** + **2**, napíše se **@**.

Klávesy F1–F12 v horní řadě klávesnice jsou funkční klávesy k ovládání multimédií, jak ukazuje ikona ve spodní části klávesy. Stisknutím funkční klávesy vyvoláte úlohu reprezentovanou ikonou. Například klávesa F1 ztlumí zvuk (viz tabulka níže).

Nicméně, jsou-li funkční klávesy F1–F12 nutné pro konkrétní softwarové aplikace, lze multimediální funkce vypnout stisknutím kláves **Fn** + **Esc**. Ovládání multimédií lze následně vyvolat stisknutím klávesy **Fn** a příslušné funkční klávesy. Například ztlumit zvuk kombinací kláves **Fn** + **F1**.

**POZNÁMKA:** Primární chování funkčních kláves (F1–F12) můžete také změnit úpravou nastavení **Chování funkčních kláves** v konfiguraci systému BIOS.

#### **Tabulka 26. Seznam klávesových zkratek**

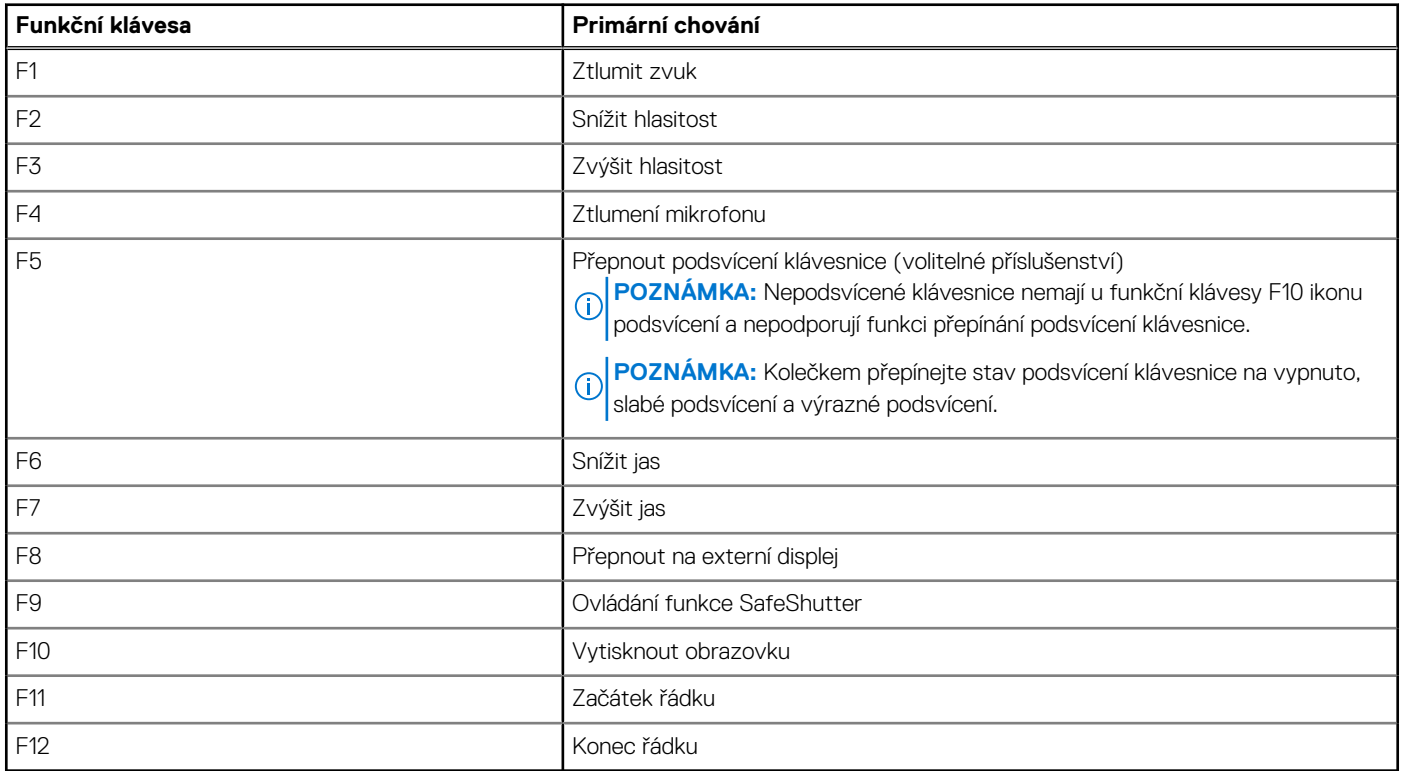

Klávesa **Fn** se rovněž používá s vybranými klávesami na klávesnici k vyvolání sekundárních funkcí.

#### **Tabulka 27. Sekundární chování**

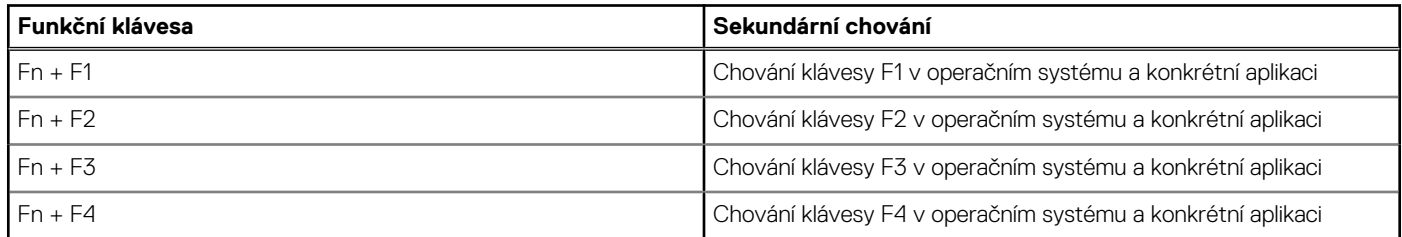

#### **Tabulka 27. Sekundární chování (pokračování)**

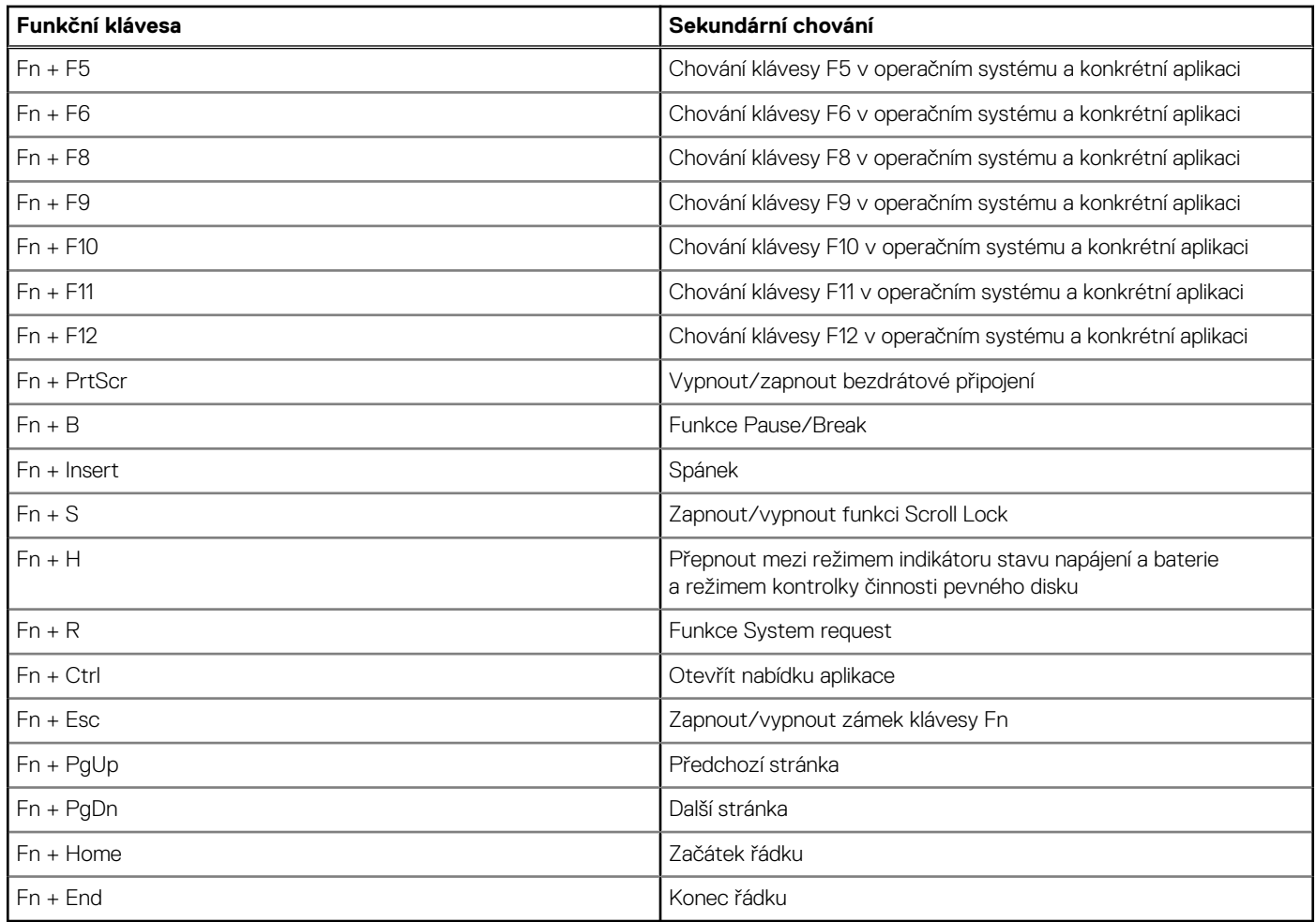

# **Nápověda a kontakt na společnost Dell**

## <span id="page-27-0"></span>Zdroje pro vyhledání nápovědy

Informace a nápovědu k produktům a službám Dell můžete získat v těchto zdrojích samoobslužné pomoci.

#### **Tabulka 28. Zdroje pro vyhledání nápovědy**

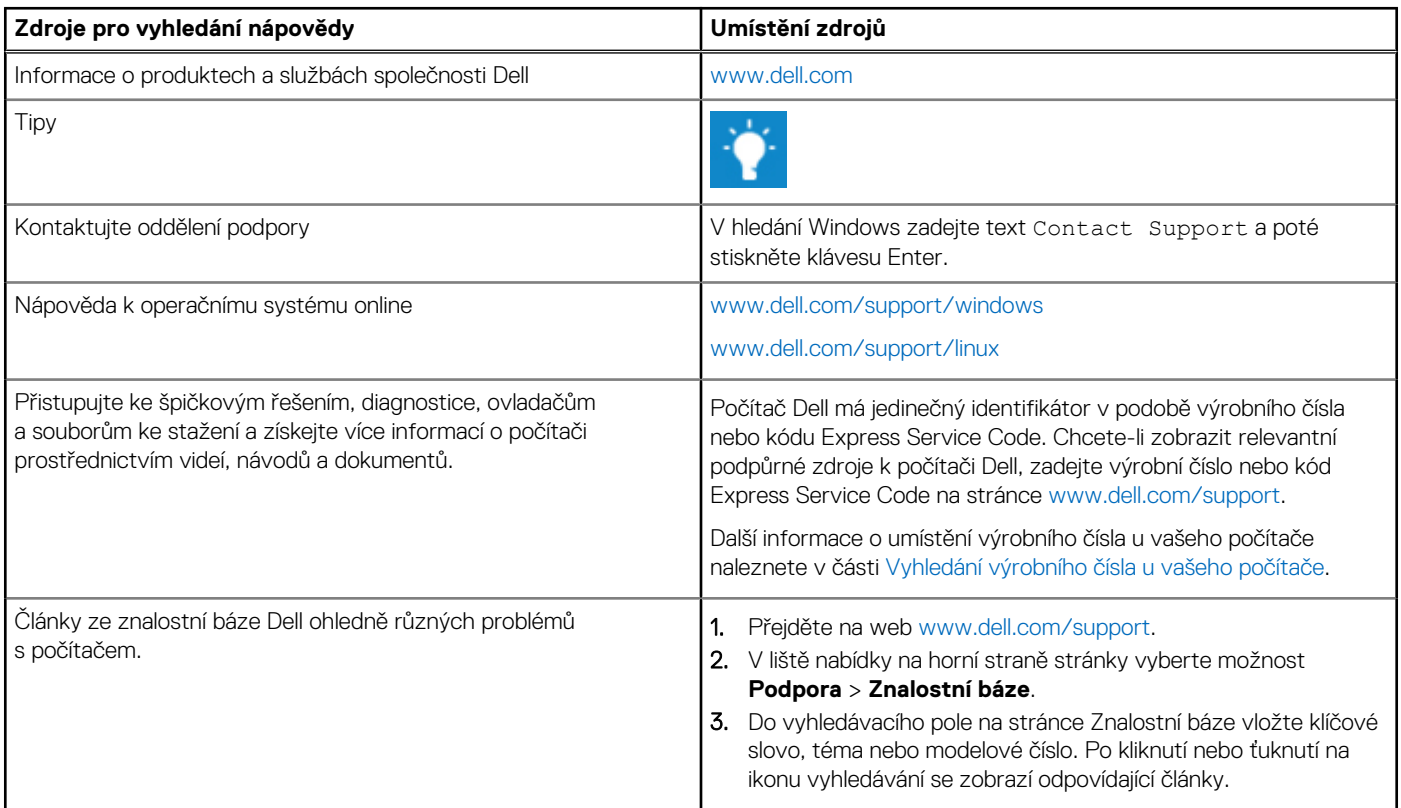

### Kontaktování společnosti Dell

Informace o kontaktování společnosti Dell ohledně prodeje, technické podpory a záležitostí týkajících se zákaznického servisu naleznete na webu [www.dell.com/contactdell](https://www.dell.com/contactdell).

**POZNÁMKA:** Dostupnost se liší v závislosti na zemi/oblasti a produktu a některé služby nemusí být ve vaší zemi/oblasti k dispozici.

**POZNÁMKA:** Pokud nemáte aktivní internetové připojení, můžete najít kontaktní informace na nákupní faktuře, balicím seznamu, ⋒ účtence nebo v katalogu produktů společnosti Dell.

**6**